### МІНІСТЕРСТВО ОСВІТИ НАУКИ УКРАЇНИ АВТОМОБІЛЬНО-ДОРОЖНІЙ ІНСТИТУТ ДЕРЖАВНОГО ВИЩОГО НАВЧАЛЬНОГО ЗАКЛАДУ "ДОНЕЦЬКИЙ НАЦІОНАЛЬНИЙ ТЕХНІЧНИЙ УНІВЕРСИТЕТ"

Факультет "Економіка та управління" Кафедра " Прикладна математика та інформатика "

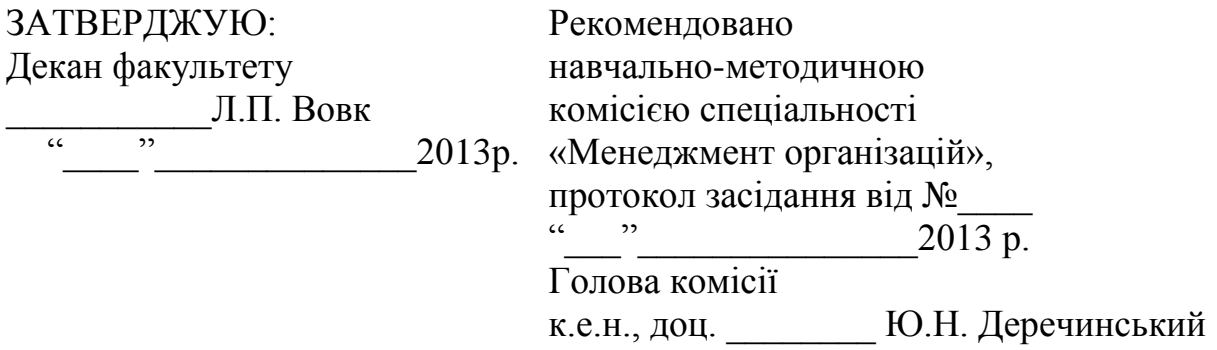

## **РОБОЧА НАВЧАЛЬНА ПРОГРАМА**

дисципліни циклу природничо-наукової підготовки " Економічна інформатика" спеціальність 6.030601 "Менеджмент організацій" напрям підготовки 6.030601 "Менеджмент"

Курс –  $\Box$  И, семестр – 3

Рекомендовано кафедрою " Прикладна математика та інформатика ", протокол №\_\_\_\_ від "\_\_\_"\_\_\_\_\_\_\_\_\_\_\_\_2013 р. Зав.кафедрою к.ф.м.н., доц. Хребет В.Г.

Програму склав к.ф.м.н., доцент Корольов М.Є.

 $N_2$  від " $\frac{1}{2}$ "  $\frac{1}{2013}$  р.

Горлівка 2013 р.

#### Лист перезатвердження робочої навчальної програми з дисципліни « Економічна інформатика"

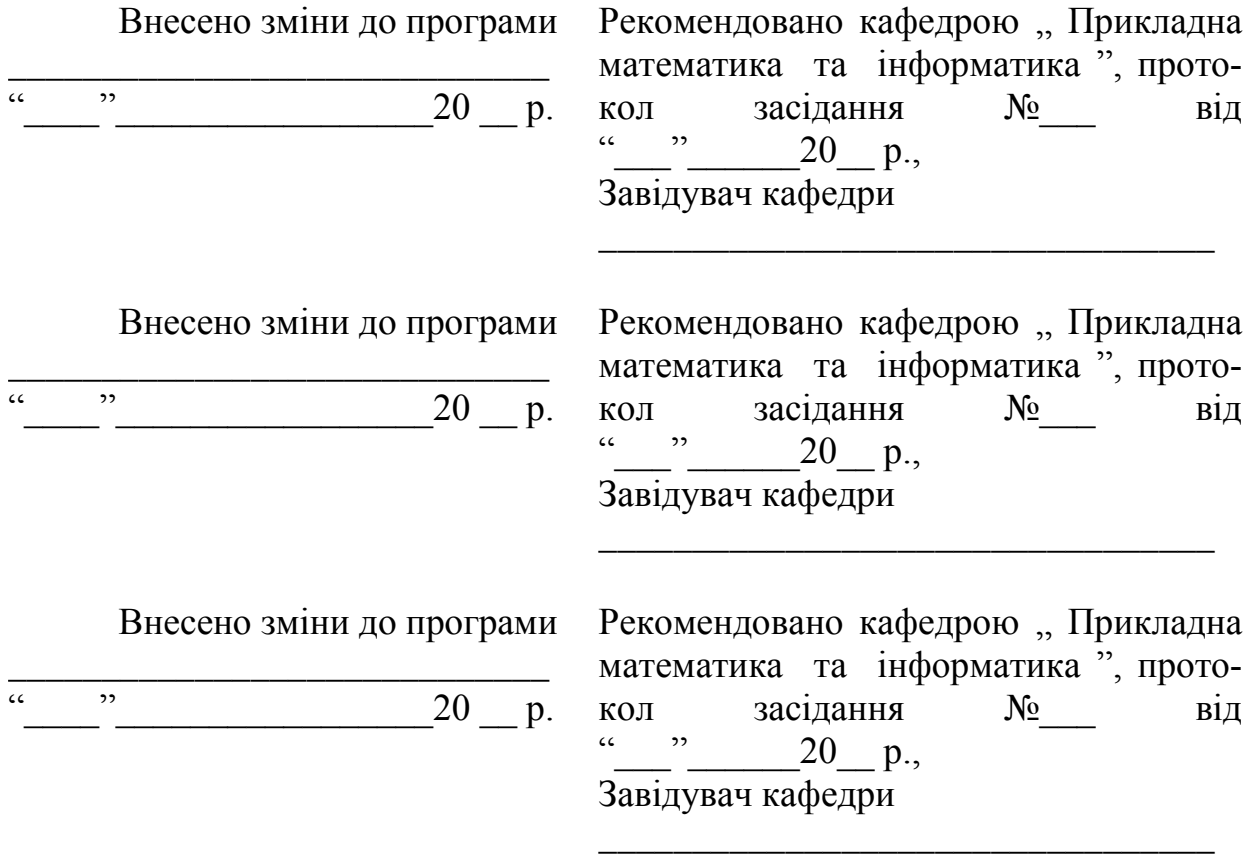

## 1. ОРГАНІЗАЦІЙНО-МЕТОДИЧНИЙ РОЗДІЛ

## 1.1 Загальні положення

" Економічна інформатика"- це одна із дисциплін циклу природничонаукової підготовки.На черзі дня сучасного українського суспільства стоїть завдання підготовки нової генерації спеціалістів різних галузей, які б змогли на початку нового тисячоліття вивести Україну на широкий світовий науковий простір. Такий фахівець, на думку багатьох сучасних вчених, має бути людиною із якісно новим світобаченням.

Особливо актуальним такий підхід є для підготовки спеціалістів з різних економіко-математичних спеціальностей.

Серед комплексу навчально-прикладних дисциплін, які мають формувати математичний підхід в економічних моделях, важливу роль відіграє "Комп'ютерна техніка та програмування" . Засвоєння матеріалу даного курсу передбачає поглиблення знань студентів про застосування ПЄОМ.

Дисципліна складається з таких розділів:

- 1. Наукові основи інформатики.
- 2. Операційна система.
- 3. Класифікація програмного забезпечення ПК.
- 4. Мова програмування.
- 5. Комплект програм обробки даних.

### 1.2 Мета викладання дисципліни

Відповідно до державних загальноосвітніх стандартів, комплекс питань, що відносяться до цього курсу, вивчається в рамках математичних дисциплін.

Метою курсу "Економічна інформатика" є забезпечення студентів відомостями про приклади і принципи роботи ЕОМ, надбання алгоритмічного мислення і навичок опрацювання алгоритмів за об'єктною технологєю, розробки Windows додатків.

1.3 Задачі вивчення дисципліни і основні вимоги до рівня засвоєння змісту дисципліни

Основними задачами вивчення дисципліни є:

- 1) вивчення основ інформатики;
- 2) вивчення принципів роботи з операційною системою ;
- 3) вивчення основних типів алгоритмів і реалізація їх у вигляді програм;
- 4) розвиток у студентів навичок і уміння в області програмування і вирішення задач зі спеціальності за допомогою комп'ютерних технологій.
- В результаті вивчення дисципліни студенти повинні:
- знати:
	- 1) основи інформатики;
	- 2) основи алгоритмізації і програмування;
	- 3) принципи роботи з комплектом програм обробки даних;
- мати навички:
	- 1) Використовувати сучасні інформаційні технології для виконання інженерних розрахунків

1.4 Перелік дисциплін, необхідних для вивчення даної дисципліни

Навчальна дисципліна " Комп'ютерна техніка та програмування" є складовою циклу природничо-наукової підготовки фахівців з економіки.

Базою курсу є дисципліна: «Вища математика».

Завдяки цьому студенти мають можливість інтегрувати та накопичувати інформацію з різних курсів та успішно використовувати її під час навчання і подальшої діяльності.

1.5 Місце дисципліни в професійній підготовці бакалавра

" Комп'ютерна техніка та програмування" відноситься до циклу дисциплін природничо-наукової підготовки бакалаврів.

Цей курс є початковим при підготовці бакалаврів

## 2. РОЗКЛАД НАВЧАЛЬНИХ ГОДИН

Розподіл навчальних годин дисципліни "Комп'ютерна техніка та програмування" за основними видами навчальних занять наведено в табл. 2.1.

Таблиця 2.1 - Розклад навчальних годин дисципліни "Комп'ютерна техніка та програмування"

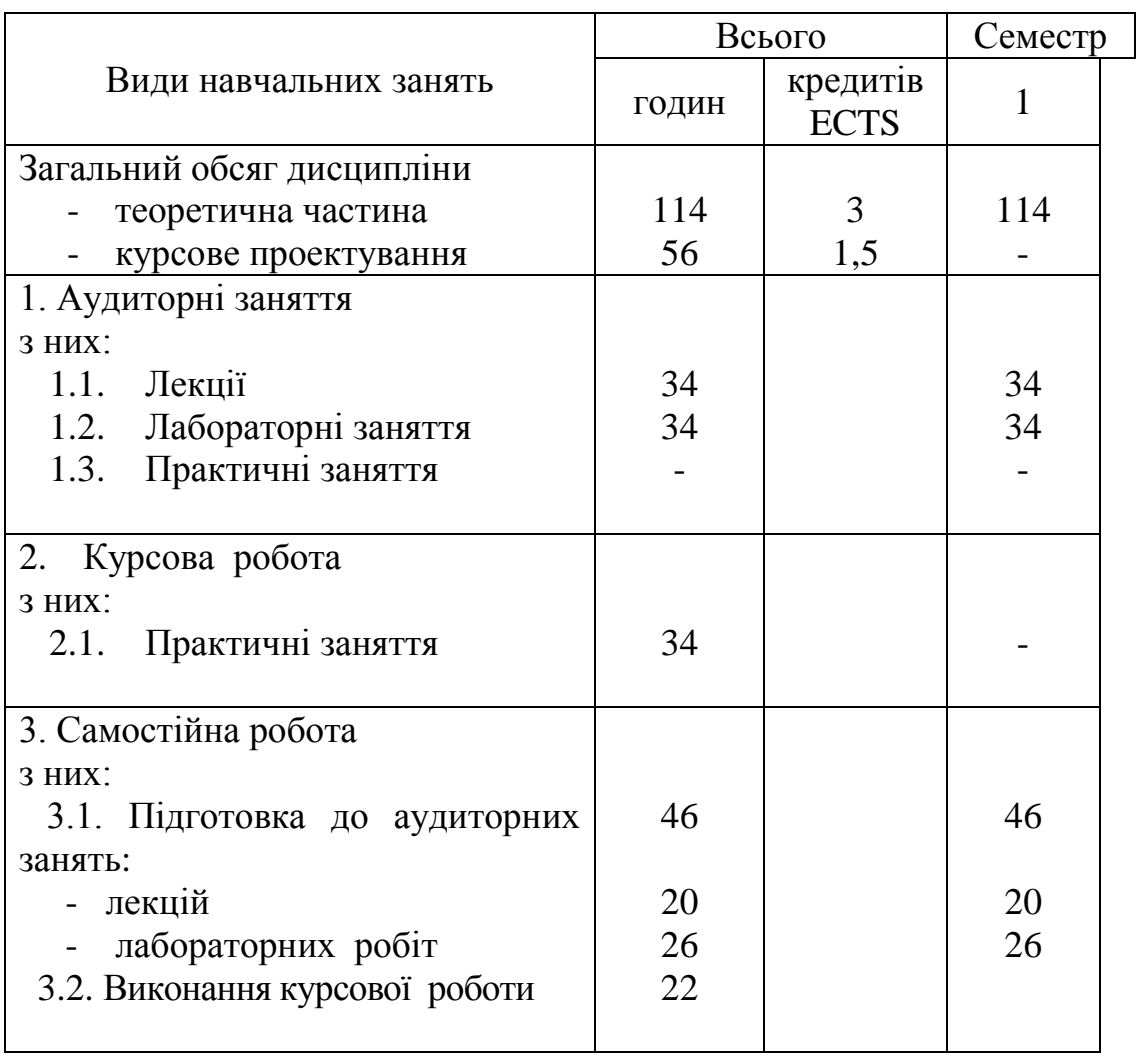

## 3.1 Лекційні заняття

Тема і зміст лекцій дисципліни "Комп'ютерна техніка та програмування" наведені в табл. 3.1.

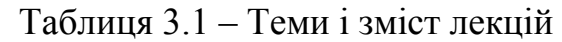

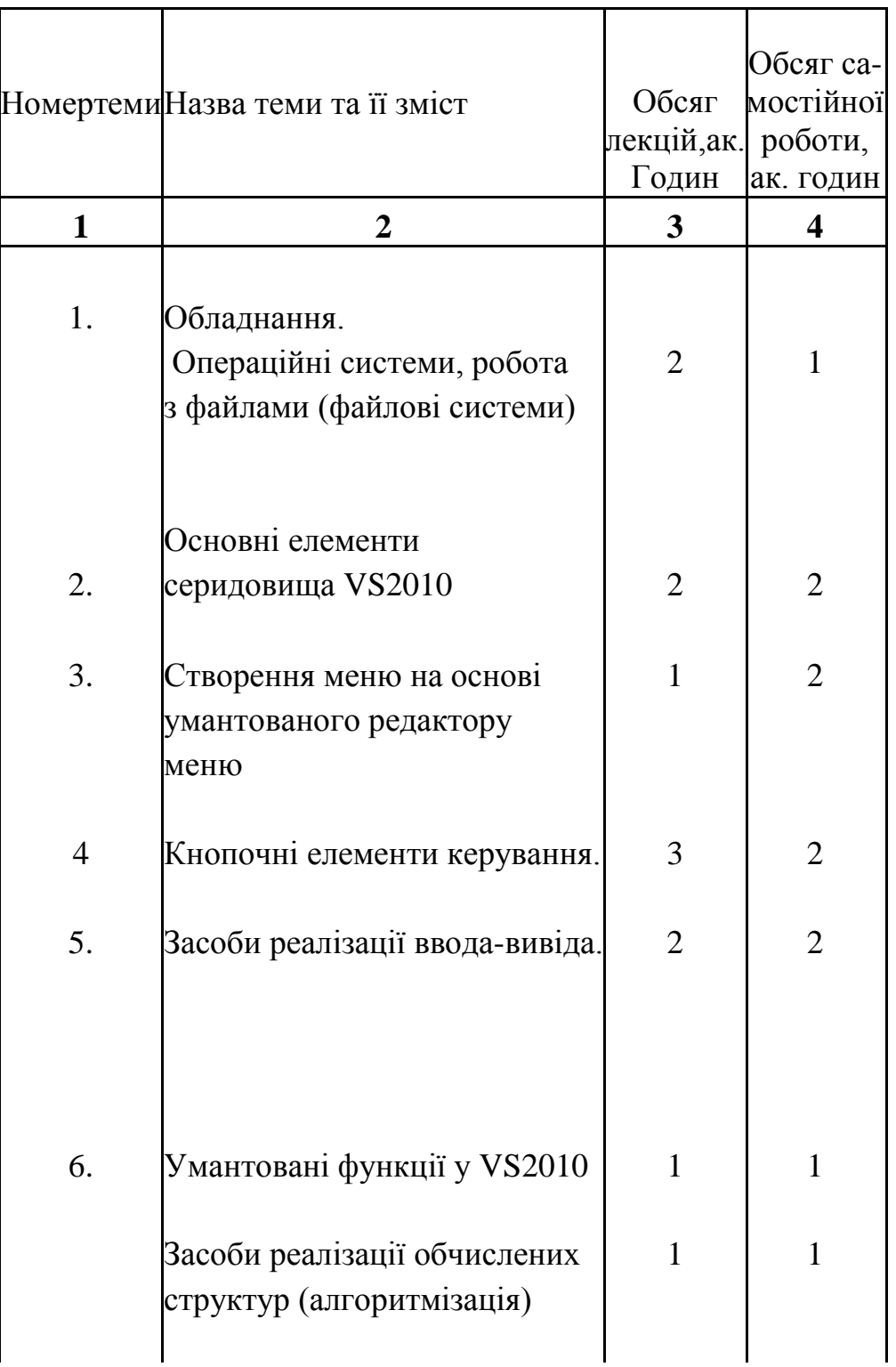

# Продовження таблиці 3.1

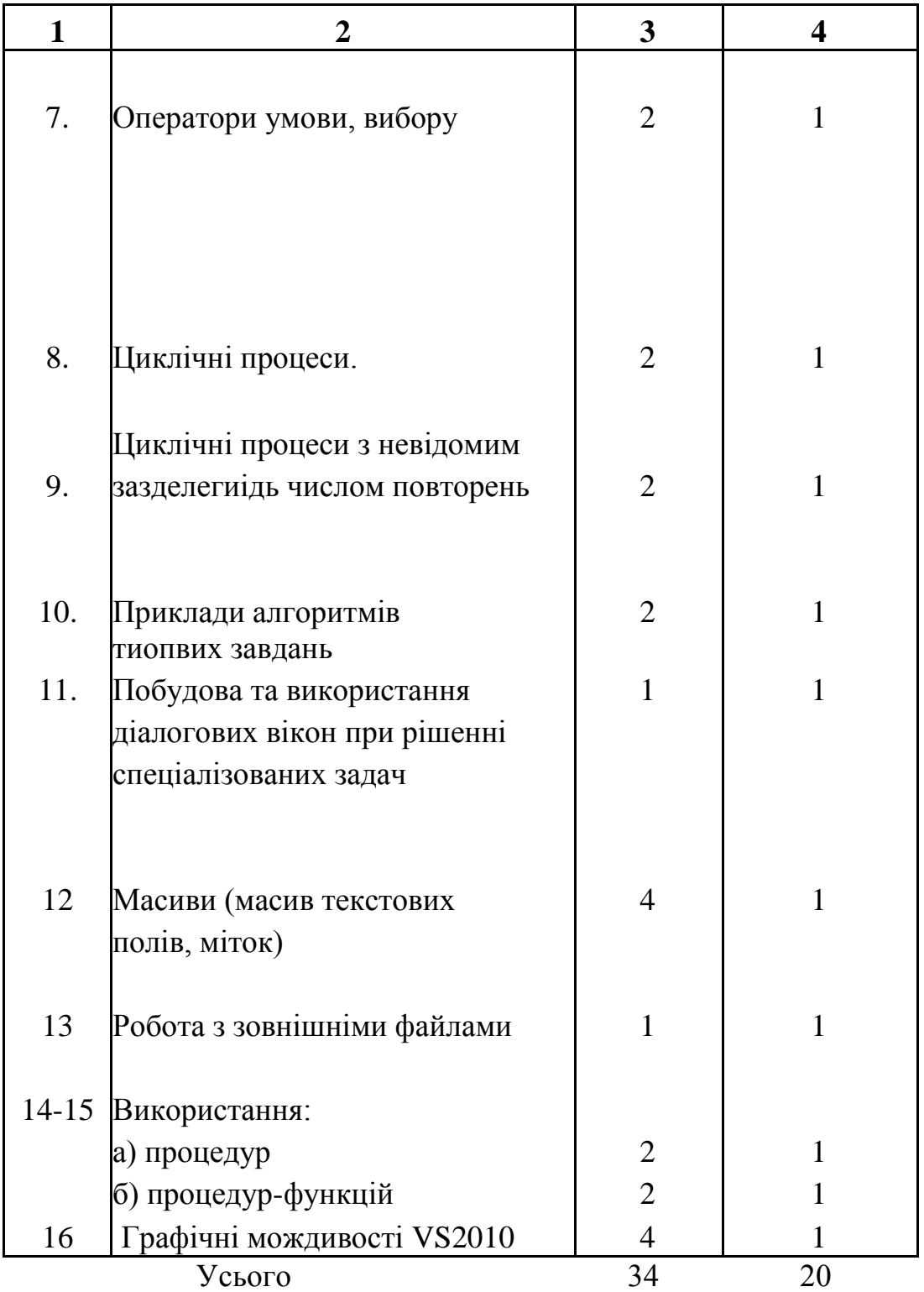

## 3.2 Лабораторні заняття

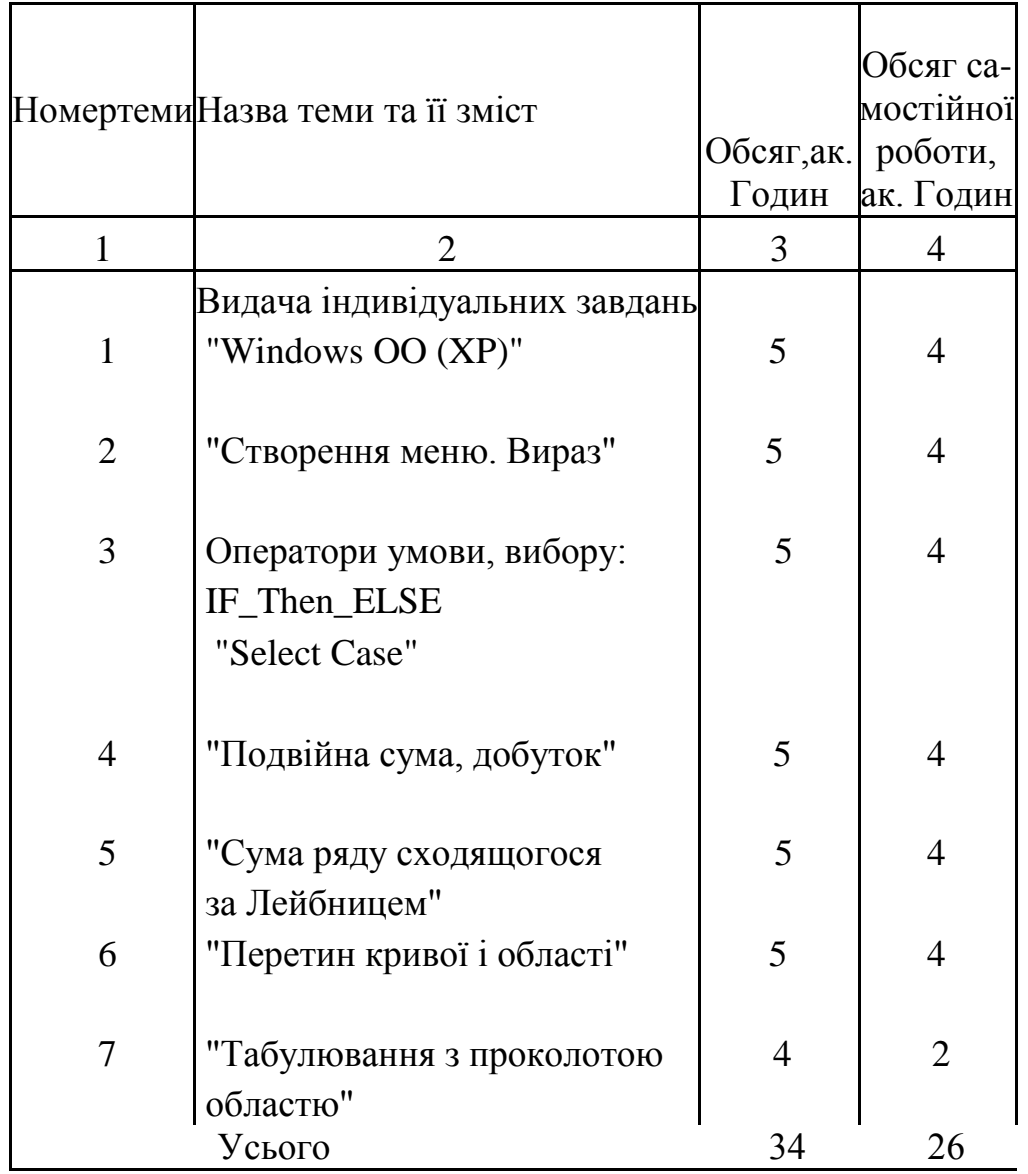

Таблиця 3.2 – Теми і зміст лабораторних та практичних занять

3.3 Курсова робота з теми : "Створення проектів, робота з зовнішніми, файлами, масиви, модулі, графіка"

| Номертеми | Назва теми та її зміст | Обсяг, ак.<br>Годин | Обсяг са-<br>мостійної<br>роботи, ак.<br>Годин |
|-----------|------------------------|---------------------|------------------------------------------------|
|           | "Створення меню"       | 6                   |                                                |
| 2         | "Масиви"               | 6                   |                                                |
| 3         | "Процедури"            | 6                   |                                                |
|           | "Процедури-функції"    | 6                   |                                                |
| 5         | "Графіка"              | 6                   |                                                |
| 6         | Захист                 |                     | 2                                              |
|           | Усього                 | 34                  | 22                                             |

Таблиця 3.2 – Теми і зміст робіт

#### 3.3 Самостійна робота студентів

Самостійна робота студентів складається з самостійного опрацювання навчальної, методичної літератури та наукової періодики при підготовці до лекційних та практичних занять, роботи по підготовці до МК 1 та МК 2., а також підготовки та написання реферату. Обсяг самостійної роботи наведено в табл. 2.1, 3.1, 3.2.

#### 4. ЗАСОБИ ДЛЯ ПРОВЕДЕННЯ ПОТОЧНОГО ТА ПІДСУМКОВОГО КОНТРОЛЮ

4.1 Види контролю:

- 4.1.0 вхідний контроль;
- 4.1.1 поточний контроль: МК1;\*
- 4.1.2 поточний контроль: МК2;\*
- 4.1.3 підсумковий (семестровий) контроль іспит;
- 4.1.4 контроль знань з вивченої дисципліни (ККР).

#### 4.1.0 Перелік запитань до вхідного контролю:

- 1. Определитель, свойства определителей.
- 2. Алгебраическое дополнение.
- 3. Способы вычисления определителя.
- 4. Основные правила дифференцирования функции одной переменной.
- 5. Производные основных элементарных функций.
- 6. Две прямые заданы уравнениями. Построить эти прямые и найти координаты точки пересечения.

$$
-2 \cdot x + 3 \cdot y + 12 = 0
$$

$$
2 \cdot x + 3 \cdot y = 0
$$

- 7. Матрицы.
- 8. Основные виды матриц.
- 9. Сложение матриц, умножение на число, произведение матриц.
- 10. Обратная матрица способ вычисления.
- 11. Понятие производной, ее геометрический и физический смысл.
- 12. Дифференцируемость функции на интервале.
- 13. Матричная форма системы линейных алгебраических уравнений.
- 14. Решение системы n линейных уравнений с n неизвестными методом обратной матрицы.
- 15. Решение системы линейных уравнений с неизвестными методом Гаусса.

<sup>\*</sup> Поточний контроль здійснюється в автоматичному режимі в комп'ютерних лабораторіях закріплених за кафедрою "Прикладна математика і інформатика" на програмі АРМ (автоматизоване робоче місце студент-викладач з дисципліни "Комп'ютерна техніка та програмуван- $H\mathcal{H}$ "):

16. Решить систему уравнений методом Гаусса

$$
2x1 + 2x2 - 3x3 = 5
$$
  

$$
-3x1 - x2 + 3x3 = -2
$$
  

$$
x1 + 4x2 + 5x3 = 2
$$

17. Скалярное произведение векторов и его свойства.

18. Длина вектора.

19. Условие ортогональности векторов. Единичный вектор.

20. Уравнение прямой с угловым коэффициентом.

21. Общее уравнение прямой.

22. Решить систему по формулам Крамера

$$
x1 + x2 + 2x3 = -1
$$
  

$$
2x1 - x2 + 2x3 = -4
$$
  

$$
4x1 + x2 + 4x3 = -2
$$

23. Уравнение прямой, проходящей через две точки.

24. Условие параллельности и перпендикулярности прямых.

25. Решить систему уравнений методом обратной матрицы

$$
2x1 + 2x2 - 3x3 = 5
$$
  

$$
-3x1 - x2 + 3x3 = -2
$$
  

$$
x1 + 4x2 + 5x3 = 2
$$

- $Z(x,y) := x^2 + 4 \cdot y^2$  Haйти grad z 26. Построить линии уровней функции. в точке  $M(3, 4)$ , построить его и найти | grad z|
- 27. Максимум и минимум функции одной переменной. Определение и необходимые условия существования экстремума.
- 28. Дана матрица А. Найти обратную А-1 и установить, что АА-1=Е

$$
A2 := \begin{pmatrix} 2 & 2 & 4 \\ -3 & -2 & 5 \\ 4 & 3 & 1 \end{pmatrix}
$$

- 29. Наибольшее и наименьшее значение функции одной переменной, непрерывной на отрезке.
- 30. Градиент функции и его свойства.

4.1.1 Перелік запитань до поточного контролю МК1:

1. Название файла состоит из:

- [ ] Имени и расширения
- Г 1 Имени
- Г 1 Кола

2. В результате выполнения алгоритма:

 $x = False$ If  $x = False$  Then 5 Else 3

получим результат:

 $\sqrt{15}$ [ ] False  $\sqrt{13}$ 

3. В результате выполнения фрагмента алгоритма (см. иллюстрацию) переменная Х примет значение:

**Проект1 - Form1 (Код)**  $|D|$   $\times$ (General) (Declarations)  $\vert \cdot \vert$ Private Sub cmdStart Click()  $m = 2: n = 3$  $a = \sin(m + n)$  $b = Cos(m + n)$  $y = Tan(m + n)$  $z = a / b$ If  $y = z$  Then  $x = 1$  Else  $x = 2$ End Sub 眉(川

[ ] Зависит от значений дополнительных параметров  $12$  $\begin{bmatrix} 1 & 0 \\ 0 & 1 \end{bmatrix}$ [ ] Все неверно

\* Поточний контроль здійснюється в автоматичному режимі в комп'ютерних лабораторіях закріплених за кафедрою "Прикладна математика і інформатика" на програмі АРМ (автоматизоване робоче місце студент-викладач з дисципліни "Комп'ютерна техніка та програмуван- $H\mathcal{A}$ "):

- 4. Кнопка
	- **[ ]** создает линии

**[ ]** создает в форме поля, предназначенные для отображения графических изображений

- **[ ]** создает в форме список файлов
- **5.** Кнопка Add Form:
	- **[ ]** сохраняет форму под другим именем
	- **[ ]** удаляет форму из проекта
	- **[ ]** добавляет форму в проект
- **6.** В Visual Basic не существует цикл следующего типа:
	- **[ ]** For...Next
	- **[ ]** For...If Next
	- **[ ]** Do...Loop
- **7.** Какой значок соответствует НАДПИСИ на панели инструментов
	- **[ ]**   $\Box$   $\Box$  $\begin{bmatrix} 1 \end{bmatrix}$  $\mathsf{L} \mathsf{I}^{\mathsf{A}}$
- **8.** В результате выполнения алгоритма:

 $x = True$ If  $x=True$  Then 5 Else 3

получим результат:

**[ ]** True  $\overline{1}$   $\overline{1}$  5 **[ ]** 3

**9.** Какой значок соответствует КОМАНДНОЙ КНОПКЕ на панели инструментов

 $[ ]^{\frac{1}{[ab]}}$  $\Gamma$   $\Box$ 

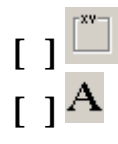

**10.** В результате выполнения алгоритма Int(-3.7), получим:

- $[$   $]$   $-4$ **[ ]** 4
- **[ ]** 3

**11.** Использование операторов условия If...Then...Else

**[ ]** Задает выполнение определенных групп инструкций в зависимости от значения выражения

**[ ]** Выполняет одну из нескольких групп инструкций в зависимости от значения выражения

**[ ]** Повторяет выполнение группы инструкций определенное число раз

**12.** В результате выполнения фрагмента алгоритма (см. иллюстрацию) переменная X примет значение:

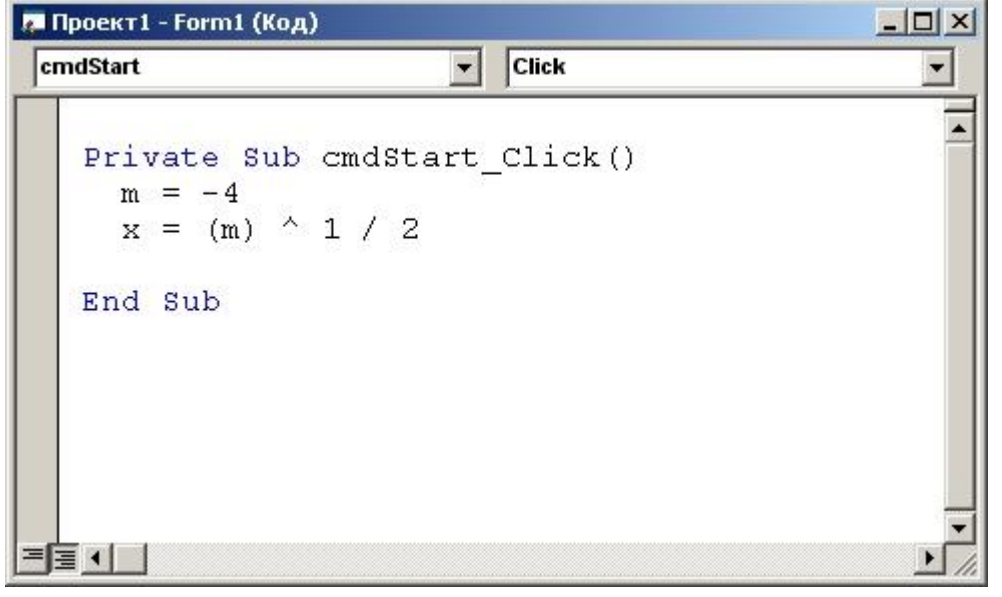

**[ ]** Выполнение алгоритма приведет к ошибке

- **[ ]** 1/2
- **[ ]** 2
- **[ ]** -2

**13.** Элемент Prompt функции MsgBox является:

- **[ ]** обязательным
- **[ ]** необязательным
- **[ ]** нет достоверного ответа

**14.** В результате выполнения фрагмента алгоритма (см. иллюстрацию) переменная Z примет значение:

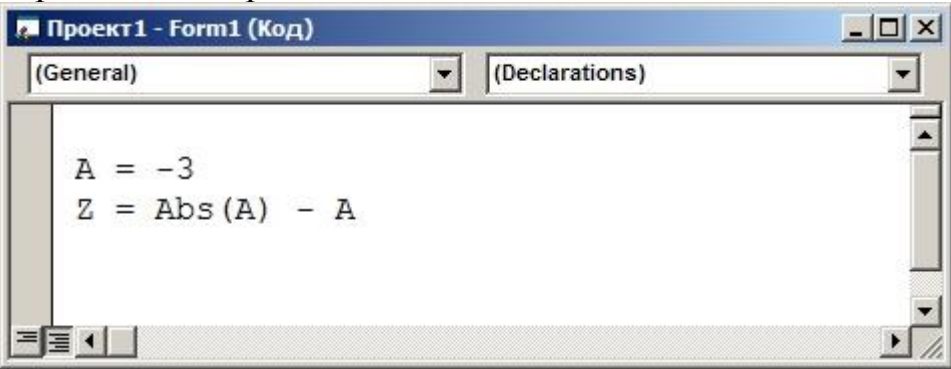

**[ ]** 6 **[ ]** 0 **[ ]** -6 **[ ]** Возникнет ошибка

**15.** Exit For используется внутри:

- **[ ]** инструкции For ...Next
- **[ ]** инструкции For Each ...Next
- **[ ]** инструкции For ...Next и For Each...Next
- **16.** 1 Мбайт это:
	- **[ ]** 64 Гбайт
	- **[ ]** 1024 байт
	- **[ ]** 1024 Кбайт
- **17.** Кнопка Frame панели ToolBar:
	- **[ ]** размещает в форме таймер
	- **[ ]** создает в форме список устройств
	- **[ ]** свой вариант
- **18.** Функция Len:
	- **[ ]** Возвращает ASСll-код символа
	- **[ ]** осуществляет поиск одной строки в другой
	- **[ ]** изменяет регистр букв символьной строки
	- **[ ]** свой вариант
- **19.** Синтаксис записи функции InputBox имеет вид:
	- **[ ]** нет верного ответа
	- **[ ]** Prompt, Title, Default,CommandBatton
	- **[ ]** Prompt, Title, XPos, YPos
	- **[ ]** Prompt, Title, Default, XPos, YPos

- **20.** Какой файл имеет расширение .vbp?
	- **[ ]** Презентация Microsoft PowerPoint
	- **[ ]** Приложение
	- **[ ]** Проект Visual Basic

**21.** В результате выполнения фрагмента алгоритма (см. иллюстрацию) переменная Z примет значение:

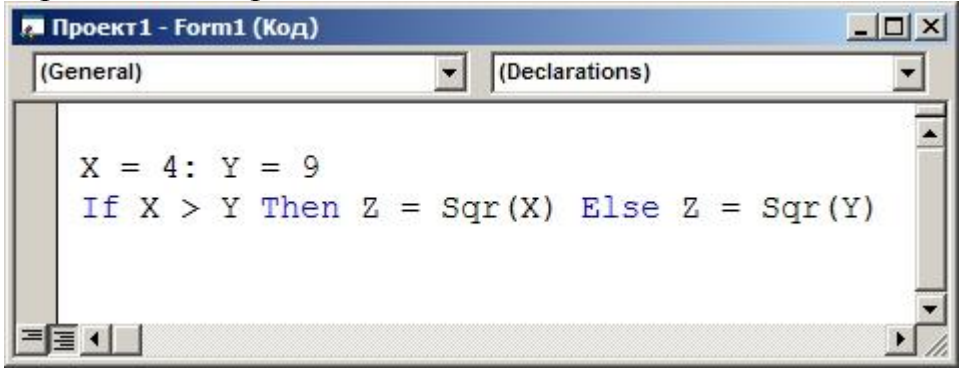

**[ ]** 2 **[ ]** 3 **[ ]** 9 **[ ]** 4 **[ ]** В зависимости от условий

**22.** Какая инструкция может содержаться внутри цикла Do...Loop?

- **[ ]** Exit Do
- **[ ]** Exit For
- **[ ]** Exit Sub

**23.** Какой символ используется при объявлении переменной Long?

- **[ ]** %
- $[$   $] +$
- **[ ]** &

**24.** Устройством ввода информации является:

- **[ ]** Мышь
- **[ ]** Клавиатура
- **[ ]** Планшет
- **[ ]** Все варианты верны
- **25.** Какое количество переменных объявлено: Dim abc As Integer?
	- **[ ]** 1 **[ ]** 3 **[ ]** ничего не объявлено

# **26.** В результате выполнения алгоритма (см.

изображение)

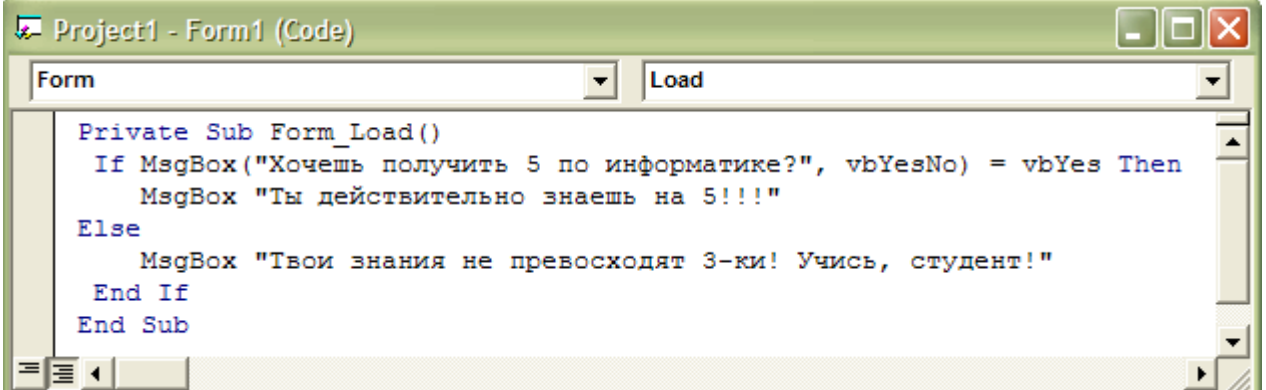

была нажата кнопка "Да".Какой ответ ожидать?

- **[ ]** Ты действительно знаешь на 5!!!
- **[ ]** Твои знания не превосходят 3-ки! Учись, студент!
- **[ ]** Хочешь получить 5 по информатике?

**27.** Что такое файл?

- **[ ]** Наименьшая еденица информации
- **[ ]** Именованый участок памяти

**[ ]** Единица информации, котрой присваивает имя пользователь

**28.** Устройством ввода информации является:

**[ ]** Монитор

**[ ]** Клавиатура

**[ ]** Винчестер

**[ ]** Все варианты верны

**29.** Элемент Tab(n):

**[ ]** помещает курсор в экранный столбец с номером n

**[ ]** помещает заданное число пробелов в экранный столбец с номером n

**[ ]** помещает столбец с номером n на экран

**30.** Какой символ используется при объявлении переменной Integer?

**[ ]** %  $[ ] +$ **[ ]** & **[ ]** нет правильного ответа

**31.** В результате выполнения фрагмента алгоритма (см. иллюстрацию) переменная X примет значение:

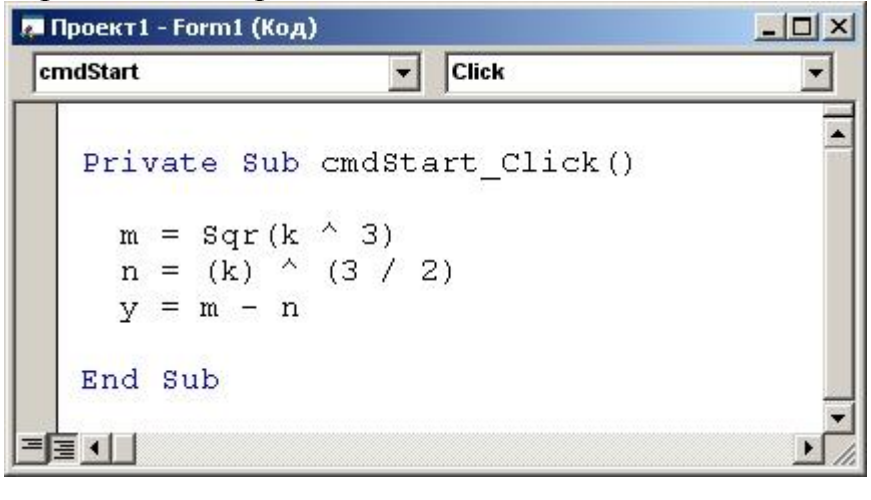

**[ ]** Зависит от значения переменной k

**[ ]** 2

**[ ]** 1

**[ ]** Все неверно

32. Определите строку с правильным написанием мат. выражений на языке VB:

- [ ] Sinx, cosx, tn(x), abs(x)
- $\lceil \cdot \rceil \log(x), \sin(x), \frac{1}{\tan(x), \sqrt{\sqrt{2}}}\rceil$
- $\int$   $\cos(x)$ ,  $\arcsin(x)$ ,  $x^2$ ,  $\tan(x)$
- **33. Функция MsgBox** 
	- [ ] Выводит на экран диалоговое окно с сообщением
	- [ ] Выводит на экран окно ввода данных
	- Г 1 Позволяет обмениваться сообшениями

34. Какой результат получим после выполнения алгоритма (см. иллюстрацию)

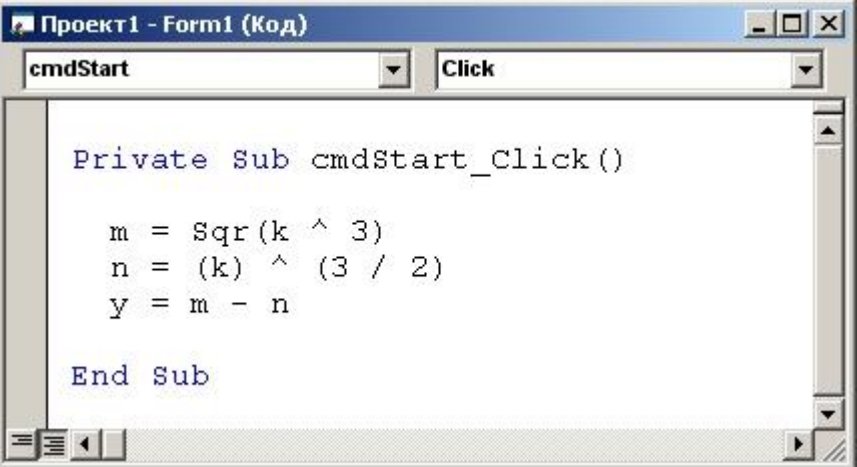

- [ ] Значение X зависит от значения переменной k
- [ ] Значение Х не зависит от значения переменной к и равно 0
- $\int$  ] Значение X зависит от значения переменной k и равно 0
- [ ] Все неверно

35. Какой результат получим после выполнения алгоритма (см. иллюстрацию)

 $|D| \times$ **Проект1 - Form1 (Код)** cmdStart Click  $\vert \cdot \vert$ Private Sub cmdStart Click()  $m = Sqr(k \land 3)$  $n = (k)$   $(3 / 2)$  $v = m - n$ End Sub ≣⊣⊟

- **[ ]** Значение X зависит от значения переменной k
- **[ ]** Выполнение алгоритма вызовет ошибку
- **[ ]** Значение X зависит от значения переменной k и равно 0
- **[ ]** Все неверно
- **36.** Оператор вывода данных на форму
	- **[ ]** Goto
	- **[ ]** Select case
	- **[ ]** Print

### **37.** Что обеспечивает функция InputBox

- **[ ]** Вывод простейших текстовых сообщений
- **[ ]** Отображение диалогового окна для ввода данных
- **[ ]** Ввод данных
- **[ ]** Вывод данных

### **38.** Устройством ввода информации является:

- **[ ]** клавиатура
- **[ ]** принтер
- **[ ]** монитор

#### **39.** Запись vbExclamation функции MsgBox предполагает наличие:

- **[ ]** вопросительного знака
- **[ ]** знака информации
- **[ ]** восклицательного знака

40.В результате выполнения фрагмента алгоритма (см. иллюстрацию) переменная Z примет значение:

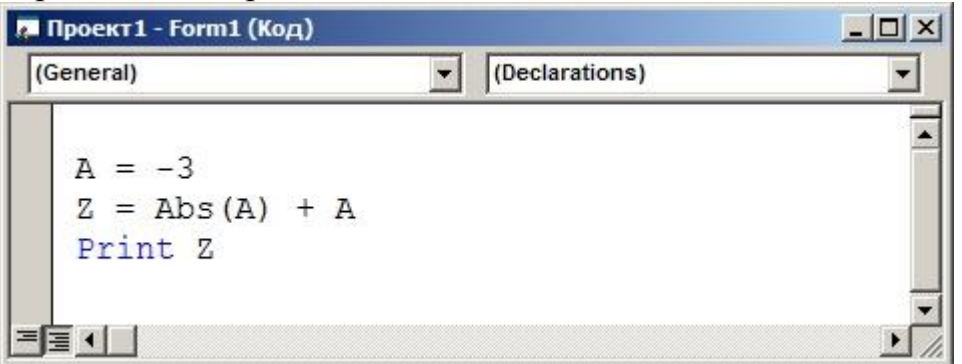

**[ ]** 6 **[ ]** 0 **[ ]** 3 **[ ]** -6

41.Кнопка Break:

- **[ ]** возобновляет выполнение программы
- **[ ]** запускает программу на выполнение
- **[ ]** прерывает выполнение программы
- **[ ]** свой вариант

42.В результате выполнения фрагмента алгоритма (см. иллюстрацию) переменная Z примет значение:

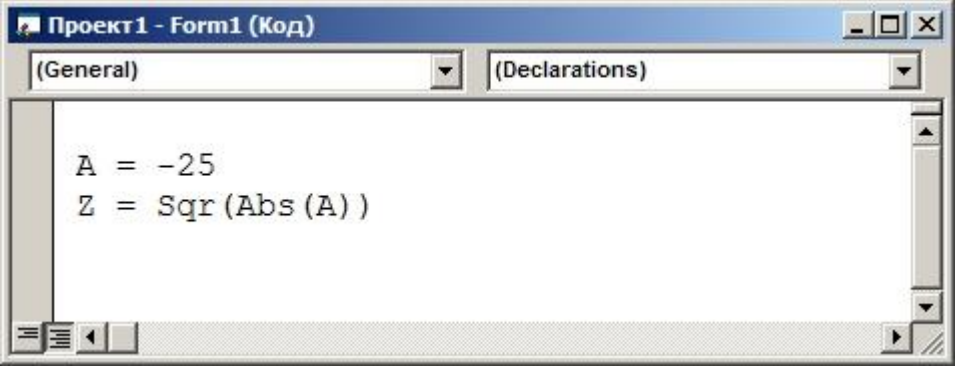

**[ ]** 5  $[$   $]$   $-5$ **[ ]** 25 **[ ]** -25 **[ ]** Возникнет ошибка 43.В результате выполнения фрагмента алгоритма (см. иллюстрацию) переменная Z примет значение:

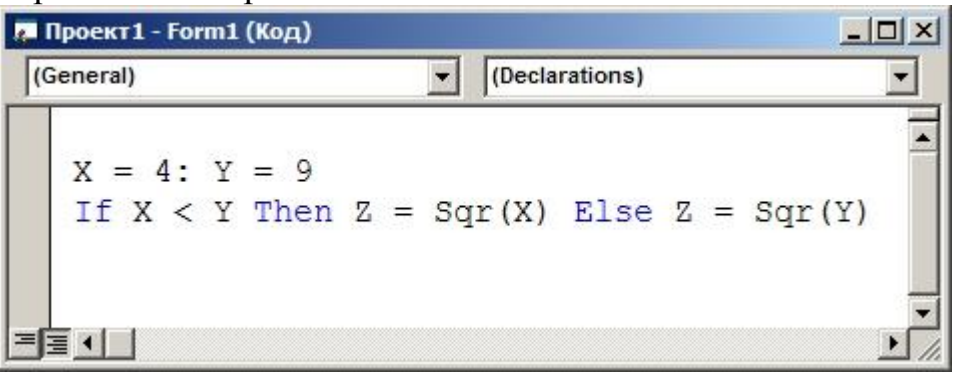

- **[ ]** 3 **[ ]** 2
- **[ ]** 16
- **[ ]** Возникнет ошибка
- **[ ]** В зависимости от условий

44.Необязательным является элемент:

- **[ ]** Prompt
- **[ ]** Font
- **[ ]** Default

45.В результате выполнения фрагмента алгоритма (см. иллюстрацию) переменная X примет значение:

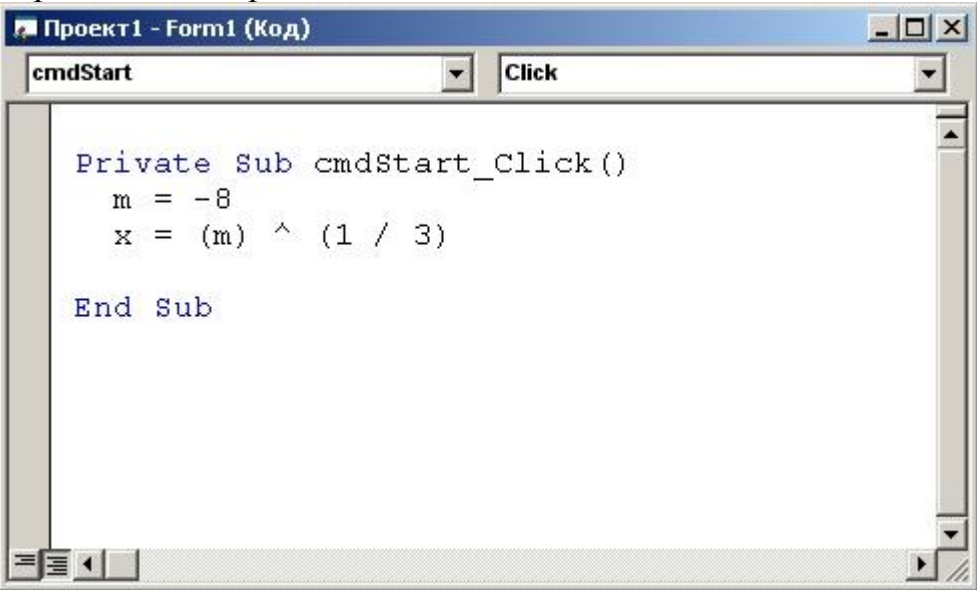

**[ ]** Зависит от значений дополнительных параметров  $[$   $]$   $-2$ **[ ]** 0

**[ ]** Все неверно

46. Кнопка<sup>\*</sup>:

- **[ ]** открывает окно проводника проектов
- **[ ]** открывает панель элементов управления
- **[ ]** открывает окно просмотра данных
- **47.** Оператор Exit Do служит для:
	- **[ ]** передачи управления следующей за ним инструкции
	- **[ ]** окончания алгоритма программы
	- **[ ]** немедленного выхода из кода программы

**48.** В результате выполнения фрагмента алгоритма (см. иллюстрацию) переменная X примет значение:

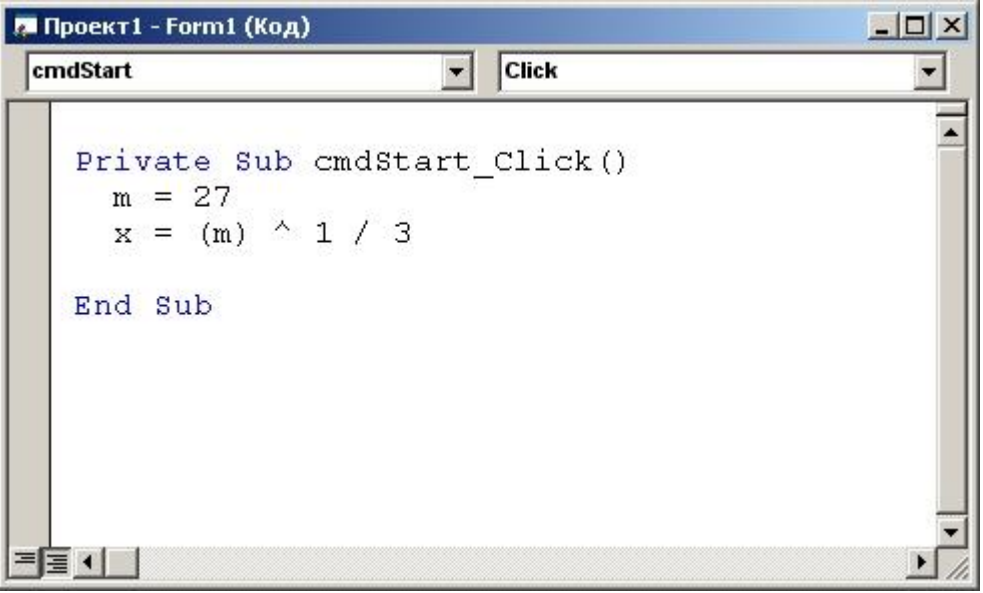

**[ ]** Выполнение алгоритма приведет к ошибке **[ ]** 3 **[ ]** 9 **[ ]** Все неверно

**49.** В результате выполнения фрагмента алгоритма (см. иллюстрацию) переменная Z примет значение:

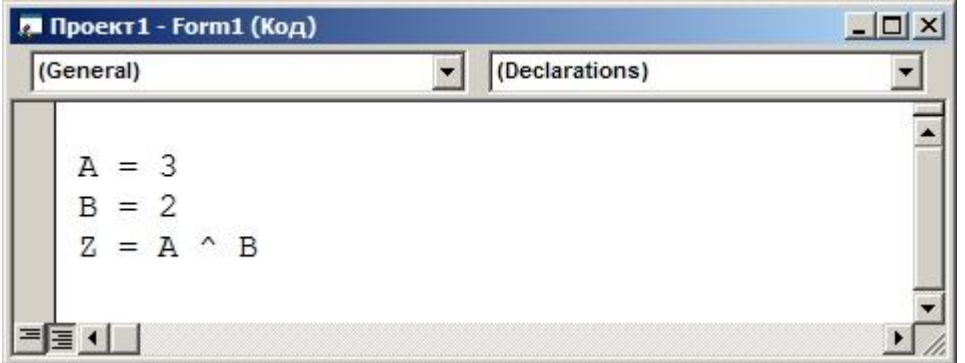

**[ ]** 8 **[ ]** 9 **[ ]** 6 **[ ]** 12

**50.** В результате выполнения фрагмента алгоритма (см. иллюстрацию) переменная Z примет значение:

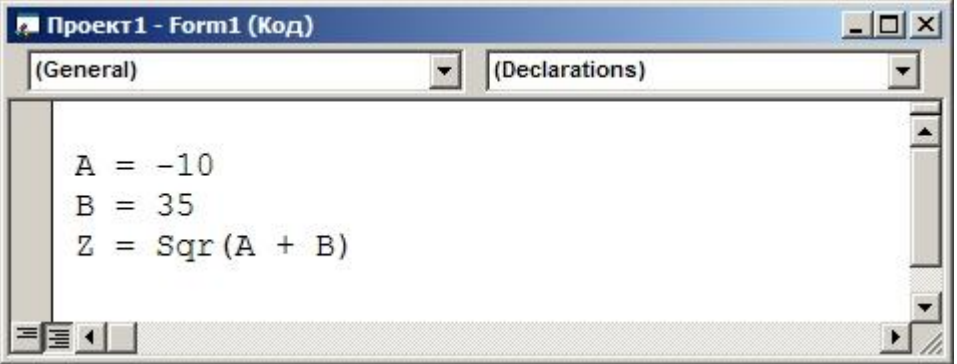

**[ ]** Возникнет ошибка **[ ]** 25 **[ ]** -5 **[ ]** 5

**51.** В результате выполнения фрагмента алгоритма (см. иллюстрацию) переменная Z примет значение:

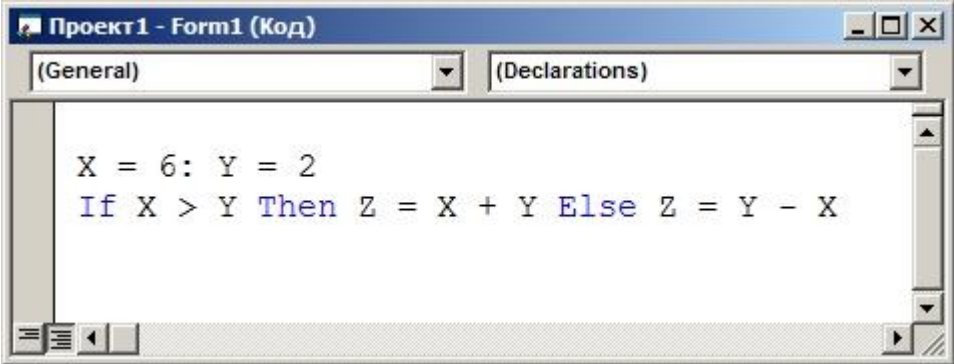

- **[ ]** В зависимости от условий **[ ]** 8
- **[ ]** 4
- **[ ]** 0

**52.** В результате выполнения фрагмента алгоритма (см. иллюстрацию) переменная Z примет значение:

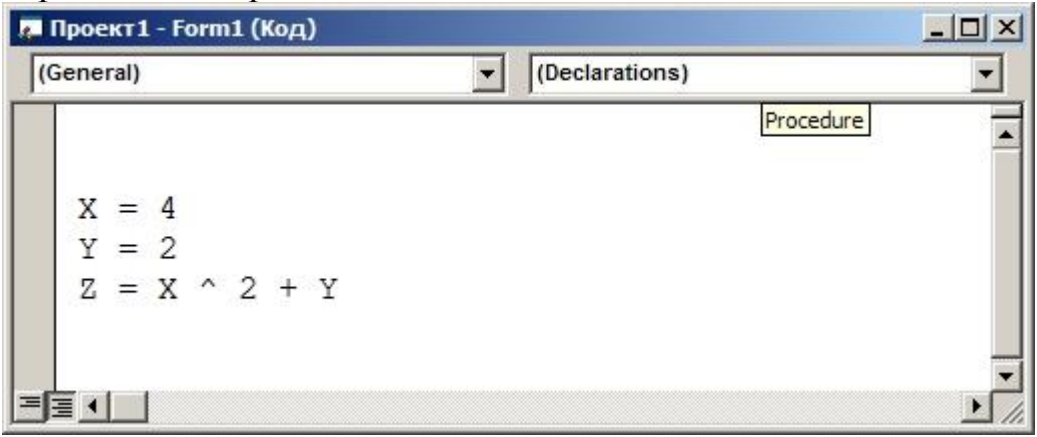

**[ ]** 18 **[ ]** 14 **[ ]** 20 **[ ]** 16

**53.** Приставка (например, txt) в Венгерской нотации используется:

- **[ ]** для указания типа ЭУ
- **[ ]** для обозначения имени ЭУ
- **[ ]** для указания поля, в которое будет вводиться данная переменная

#### **54.** Сколько конструкций условия содержит данный код

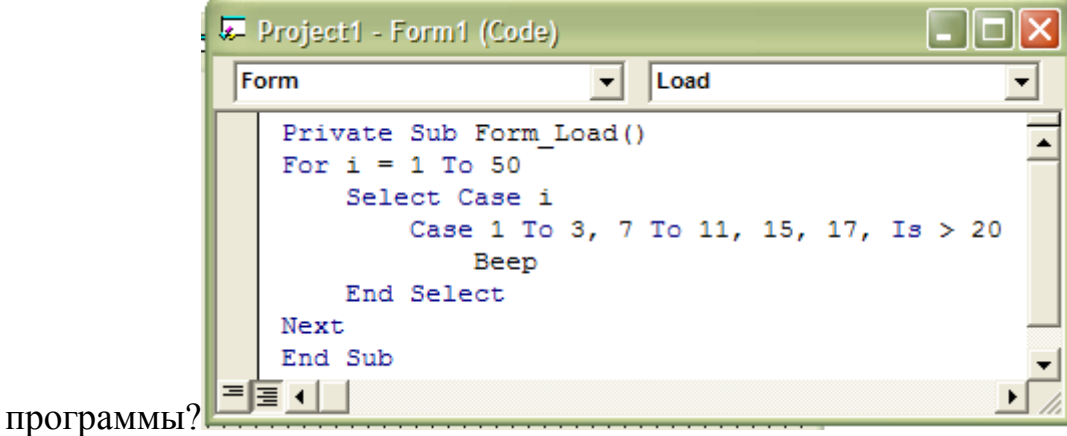

- **[ ]** 2
- **[ ]** 3
- **[ ]** 4
- **[ ]** Ни один вариант не верен

**55.** Для чего служит символ &?

- **[ ]** Для разделения двух строчных переменных
- **[ ]** Для соединения двух строчных переменных
- **[ ]** Нет правильного ответа

**56.** В результате выполнения фрагмента алгоритма (см. иллюстрацию) переменная X примет значение:

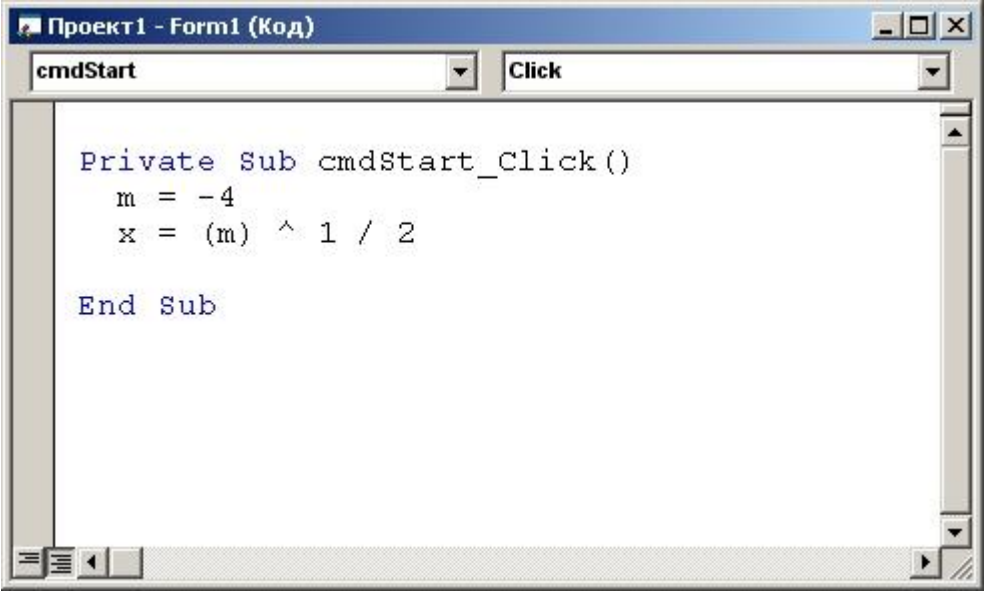

**[ ]** Выполнение алгоритма приведет к ошибке **[ ]** 1/2 **[ ]** 2

**[ ]** Все неверно

**57.** В результате выполнения фрагмента алгоритма (см. иллюстрацию) переменная Z примет значение:

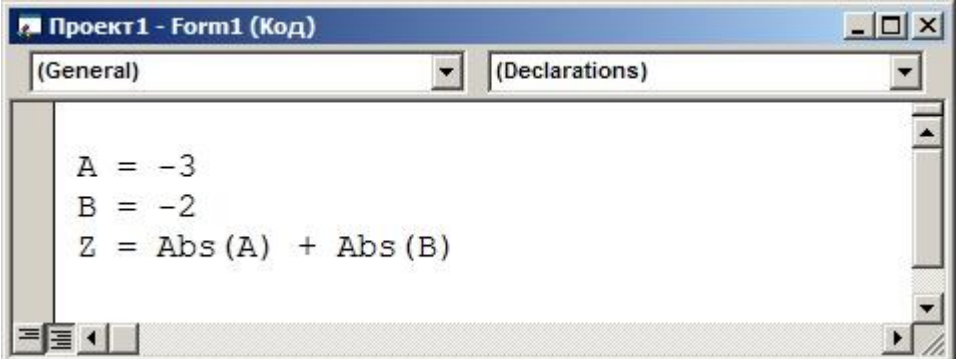

**[ ]** 6 **[ ]** 5 **[ ]** -5 **[ ]** -1

**58.** Присваивая значение переменной, мы стираем предыдущее значение в этой переменной?

- **[ ]** Нет
- **[ ]** Да
- **[ ]** Зависит от значения переменной

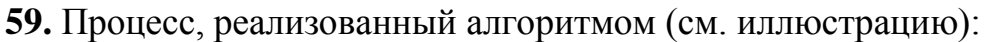

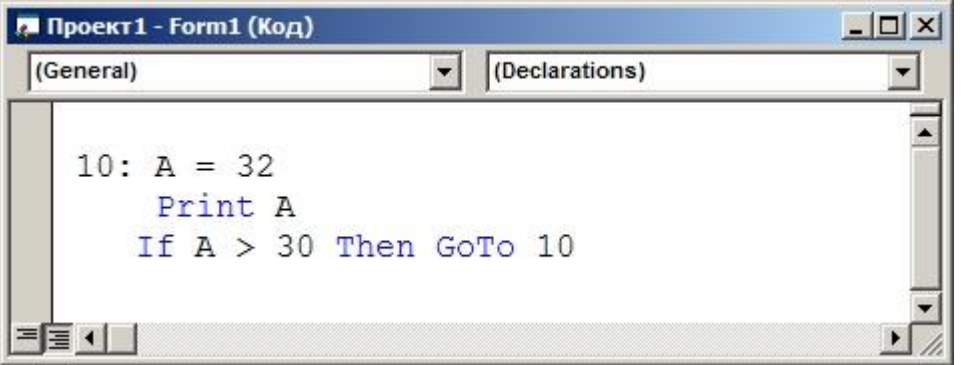

- **[ ]** оператор цикла
- **[ ]** переход по условию
- **[ ]** вывод на печать
- **[ ]** зацикливание

**60.** Какие диски имеют возможность перезаписывать информацию:

- **[ ]** CD-ROM
- **[ ]** CD-R
- **[ ]** свой вариант

### 4.1.2. Перелік запитань до поточного контролю МК2:

- **1.** Конструкция If Then Else-строка допускает:
- **a) [ ]** любое количество вложений
- **b) [ ]** два вложения
- **c) [ ]** одно
- **2.** Какие программы охватывает программное обеспечение ПК?
- **a) [ ]** Виртуальные программы
- **b) [ ]** Прикладные программы
- **c) [ ]** Компьютерные вирусы

#### **3.** Процессор предназначен для:

- **a) [ ]** ввода данных
- **b) [ ]** вывода данных
- **c) [ ]** свой вариант

**4.** Кнопка Add Form:

- **a) [ ]** сохраняет форму под другим именем
- **b) [ ]** другой вариант
- **c) [ ]** удаляет форму из проекта

**5.** В результате выполнения фрагмента алгоритма (см. иллюстрацию) переменная Y примет значение:

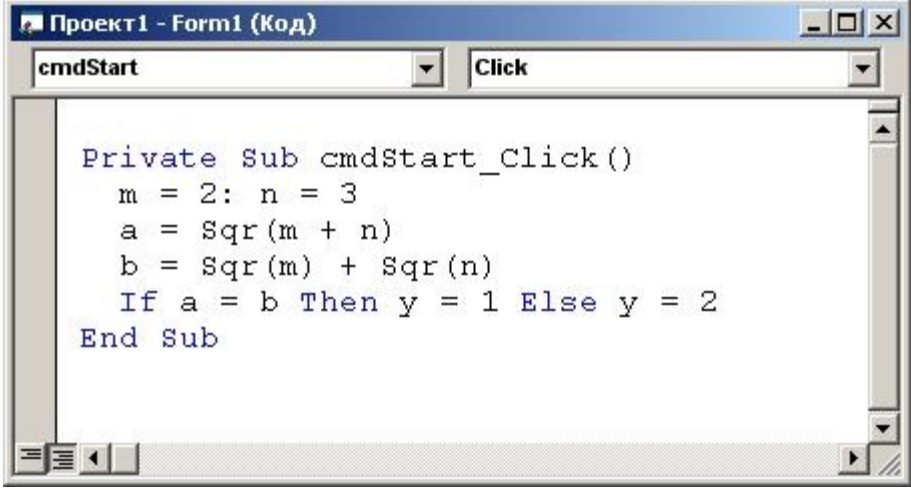

- а) [ ] Необходимо знать значения переменных М и N
- $\mathbf{b}$ ) [ ] 0
- c)  $[11]$
- $\mathbf d$ ) [ ] Все неверно

6. Фиксация больших букв осуществляется при нажатии:

- $a)$  [ ] Caps Lock
- $\mathbf{b}$ )  $\mathbf{I}$   $\mathbf{C}$ trl+F1
- $c)$  [ ] Esc
- 7. Клавиша F1 является:
- а) [ ] функциональной
- **b**) [ ] справочной
- с) [ ] специальной
- **8.** Какой файл имеет расширение .frm?
- **a**) [ ] Файл формы Visual Basic
- b) [] Проект Visual Basic
- с) [ ] Точечный рисунок

#### 9. В результате выполнения алгоритма

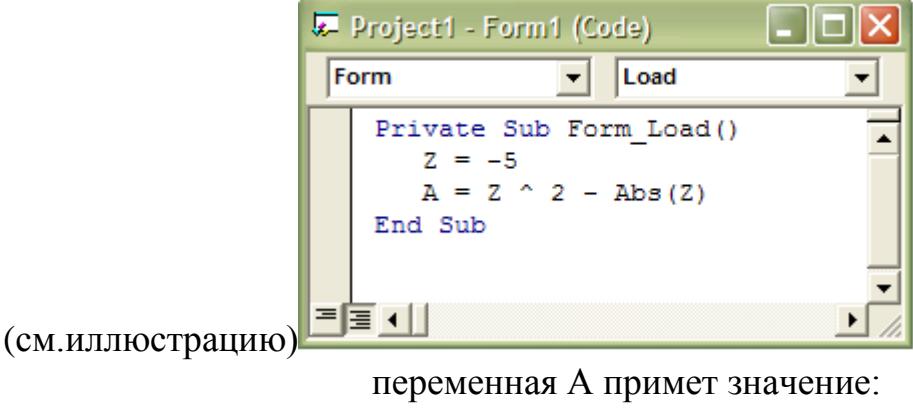

- a)  $[ ] -35$
- **b**)  $\lceil 130 \rceil$
- c)  $[120$

10 Какой символ используется при объявлении переменной Single?

**a) [ ]** % **b) [ ]** & **c) [ ]** !

**11**В результате выполнения фрагмента алгоритма (см. иллюстрацию) переменная Y примет значение:

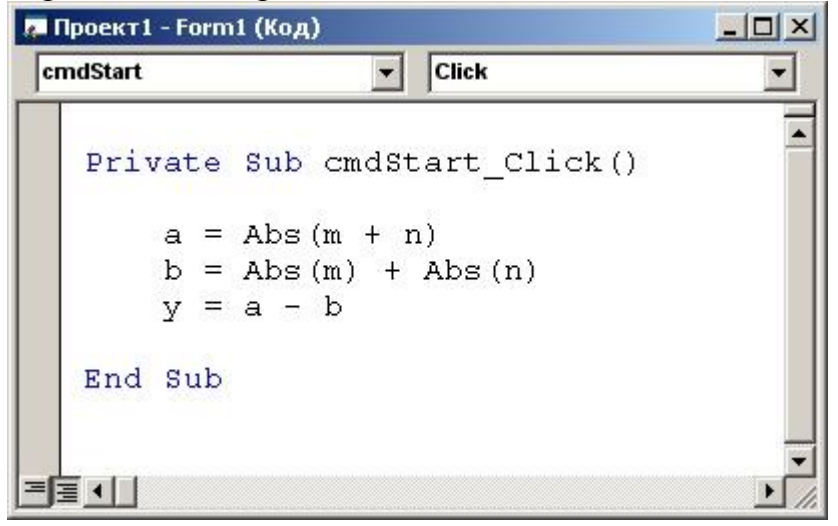

**a) [ ]** 1 **b) [ ]** 2 **c) [ ]** 2,35 **d) [ ]** Все неверно

**12**В результате выполнения фрагмента алгоритма (см. иллюстрацию) переменная Y примет значение:

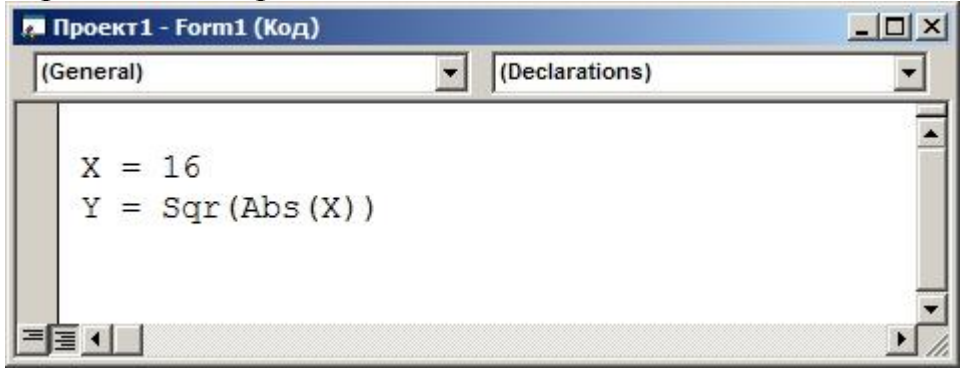

**a) [ ]** 4 **b) [ ]** 16 **c) [ ]** 12 **d) [ ]** 32

13Имя текстового поля по умолчанию a)  $\lceil$  1 Text1  $\overline{\mathbf{b}}$  [ ] Label1 c)  $\lceil$  1 Txt

14 Скопировать фрагмент в буфер обмена можно сочетанием клавиш: a)  $\lceil$   $\lceil$  Ctrl+C

- **b**)  $\lceil \cdot \cdot \cdot \cdot \rceil$  Ctrl+V
- 
- c)  $\lceil$  1 Alt+PrtSc

152Е2 по своему значению эквивалентно:

- a)  $[$  1 200
- **b**) [  $\,$  ] 0.02
- c)  $[10.002]$

16В результате выполнения фрагмента алгоритма (см. иллюстрацию) переменная Х примет значение:

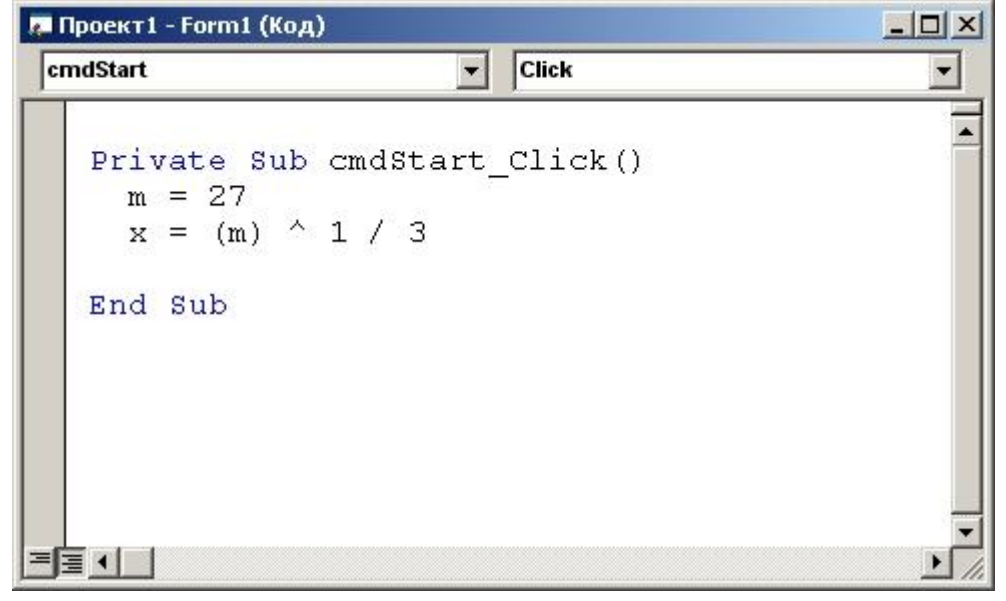

a)  $[ ]2$  $\mathbf{b})$  [ ] 3 c)  $\lceil$  1  $d)$  [ ] Все неверно 173 наком разделения нескольких операторов в одной строке является:

- a)  $\lceil \cdot \rceil$ ;
- b)  $\left[\right]$   $\&$
- c)  $\lceil \cdot \rceil$  :

18Ключевые слова в тексте программы выделяются:

- $a)$  [ ] синим цветом
- **b**) [ ] желтым цветом
- с) [ ] если их описать в самом коде, то выделяются синим цветом

19 Элемент Default функции MsgBox задает:

- а) [ ] строковое выражение, используемое по умолчанию
- **b**) [ ] значение True или False
- с) [ ] количество кнопок, отображающихся на диалоговом окне

20Чтобы удалить фрагмент и отправить его в буфер обмена необходимо использовать:

- a)  $\lceil$  1 Alt+C
- $\mathbf{b}$  [ ] Alt+V
- c)  $\lceil \cdot \rceil$  Alt+G
- **d**) [ ] Использовать другое сочетание клавиш

21 Конструкция Select Case завершается оператором:

- $a)$  [ ] End Is
- **b**) [ ] End Case
- c) [ 1 End Select

22В результате выполнения фрагмента алгоритма (см. иллюстрацию) переменная Х примет значение:

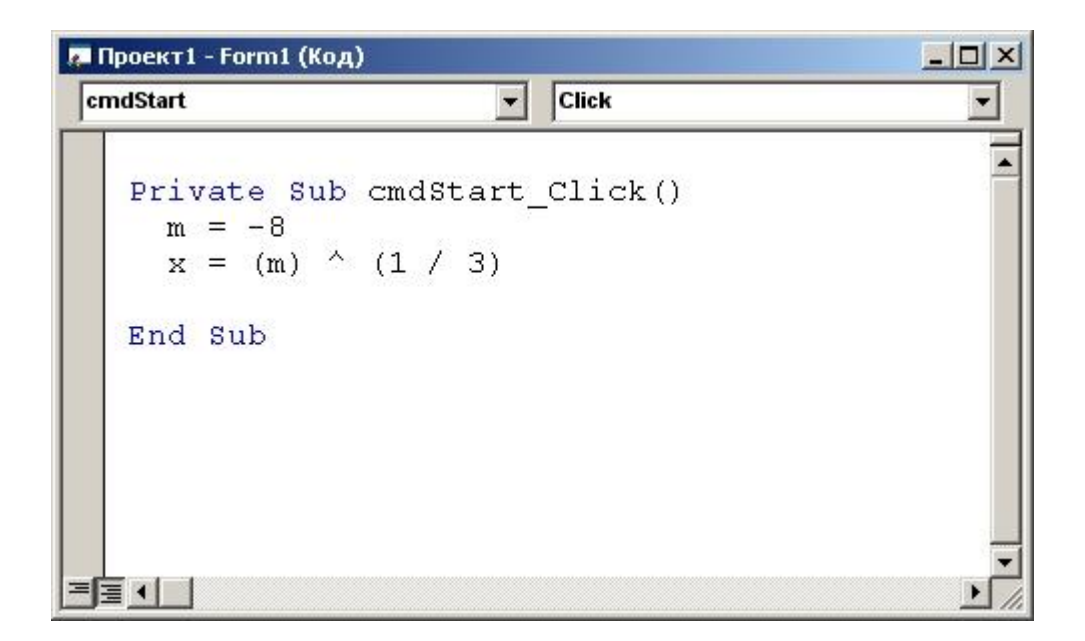

- а) [ ] Выполнение алгоритма приведет к ошибке
- **b**)  $[-1, -2]$
- c)  $\lceil 12 \rceil$
- d) [ ] Все неверно

23 Какой символ используется при объявлении переменной Double?

- a)  $[ ]#$
- $\mathbf{b}$ ) [ ] %
- c)  $[ ]^*$

24В результате выполнения фрагмента алгоритма (см. иллюстрацию) переменная Y примет значение:

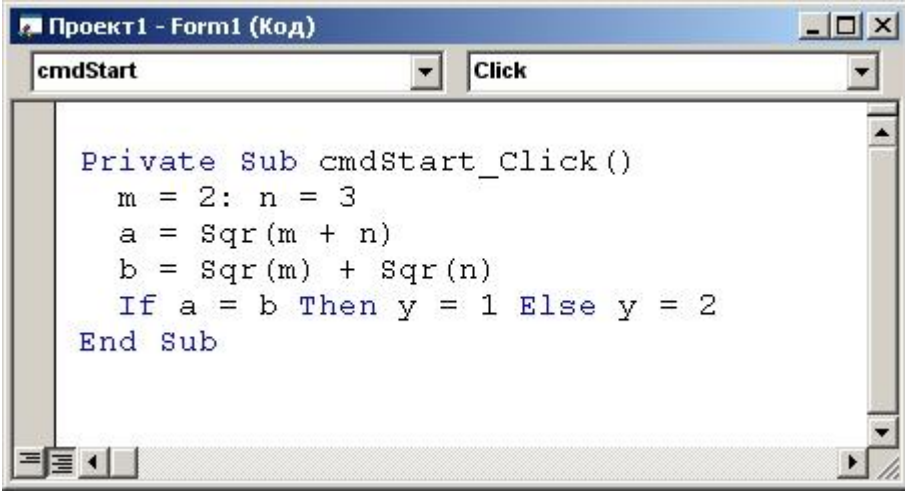

a)  $\begin{bmatrix} 1 & 0 \\ 0 & 1 \end{bmatrix}$ b)  $[$   $]$   $2$ c)  $\overline{[}$   $\overline{]}$  1

## $\mathbf d$ ) [ ] Все неверно

25К какому классу относится программа Adobe Photoshop?

- а) [ ] Системная программа
- **b**) [ ] Инструментальная программа
- с) [ ] Прикладная программа

**26**Оператор Exit Do используется:

- а) [ ] внутри инструкции Do...Loop
- **b**) [ ] при окончании цикла Do...Loop
- с) [ ] не используется ни в одном случае

27При запуске Visual Basic 6 на экране появляется диалоговое окно:

- $a)$  [ ] Windows
- **b**) [ ] New project
- c)  $[$  ] New form

28Для выполнения повторяющихся действий в программах Visual Basic используются

- $a)$  [  $\,$  ]  $\,$  сортировки
- **b**) [ ] процедуры
- с) [ ] свой вариант

29 Сочетание клавиш Ctrl+Break служит для:

- а) [ ] завершения программы
- **b**) [ ] зацикливания программы
- с) [ ] запуска программы

**30**Кнопка Add Standard EXE Project:

- а) [ ] сохраняет стандартный ехе-проект
- **b**) [ ] копирует стандартный ехе-проект
- с) [ ] другой вариант

**31** Переменной b присвоили значение три раза: b= $(10*4/8-10)/(-1):b=b+b:b=5$ b. Какое значение получила переменная после первого присваивания:

a)  $\begin{bmatrix} 1 & 5 \end{bmatrix}$  $\mathbf{b}$ ) [ ] 1 c) [ $\left| \right|$   $\left| \right|$   $\left| \right|$  $d \mid 3$ 

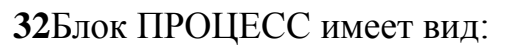

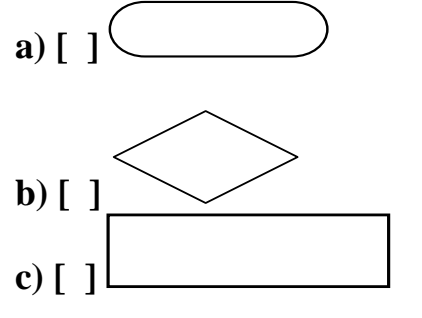

33Устройством вывода информации является:

- а) [ $]$  Принтер
- **) [] Сканер**
- с) [ ] Клавиатура

34 Какой формат имеет полное имя файла?

- а) [ ] [дисковод:] [\путь\] имя файла
- **b**) [] [\путь\] "имя файла" [дисковод:]
- с) [ ] [\путь\] имя файла

353апись vbCritical функции MsgBox предполагает наличие:

- $a)$  [ ] знака вопроса
- **b**) [ ] знака критической ошибки
- с) [ ] знака восклицания

**36** Переменной b присвоили значение три раза: b= $(10*4/8-10)/(-1):b=b+b:b=5$ **b.** Какое значение получила переменная после третьего присваивания:

- a)  $[$  1 -10
- **b**)  $\lceil 1 15 \rceil$
- c)  $[ ] -20$
- **d**)  $\lceil 1 5 \rceil$

**37**В результате выполнения алгоритма (см. иллюстрацию)

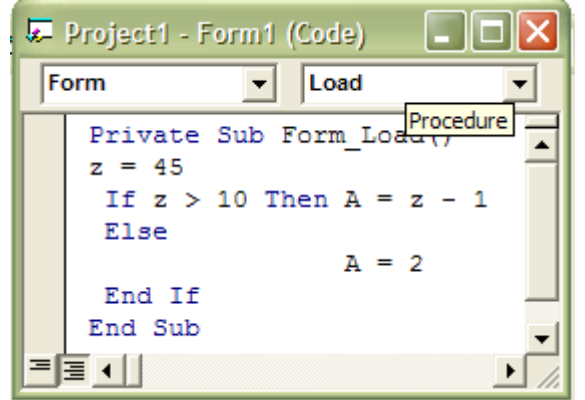

Переменная А примет значение:

- **a) [ ]** 2
- **b) [ ]** 44
- **c) [ ]** 45

**38**Элемент Spc(n):

- **a) [ ]** указывает количество пробелов n, вставляемых в выводящийся текст
- **b) [ ]** указывает количество пробелов n, вставляемых в вводящийся текст
- **c) [ ]** указывает количество пробелов n, в вводимом тексте

**39**При записи vbOkCancel функции MsgBox на форме будет изображено:

- **a) [ ]** 3 кнопки
- **b) [ ]** 2 кнопки
- **c) [ ]** 1 и только 1 кнопка

**40**В результате выполнения фрагмента алгоритма (см. иллюстрацию) переменная Z примет значение:

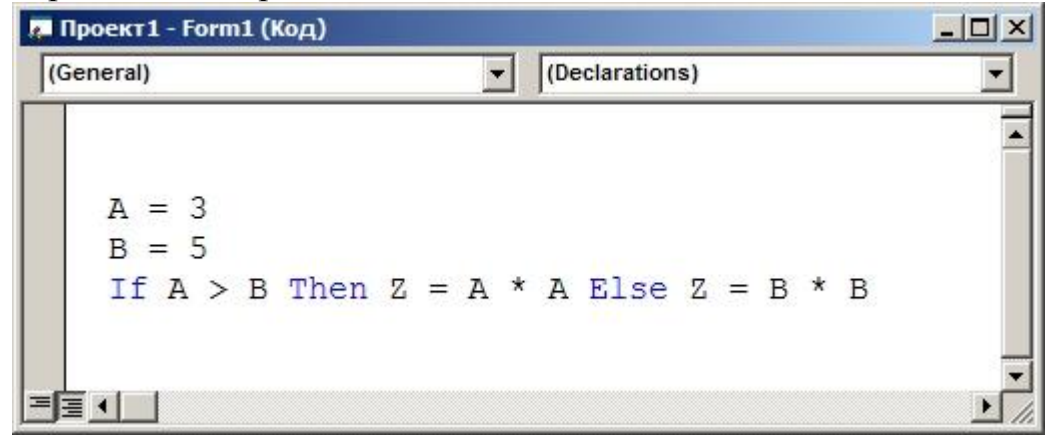
**a) [ ]** 3 **b) [ ]** 25 **c) [ ]** 5 **d) [ ]** 9

**41**Кнопка Frame панели ToolBar:

- **a) [ ]** создает в форме рамку с заголовком
- **b) [ ]** размещает в форме таймер
- **c) [ ]** создает в форме список устройств
- **d) [ ]** Кнопка Frame:

**42**В результате выполнения фрагмента алгоритма (см. иллюстрацию) переменная Y примет значение:

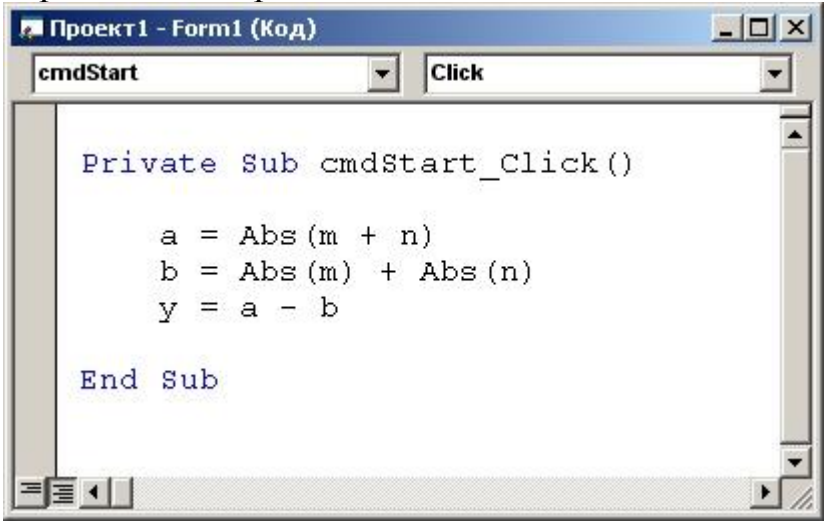

**a) [ ]** 1 **b) [ ]** 0 **c) [ ]** 2,35 **d) [ ]** Все неверно

**43**Какой файл имеет расширение .bmp?

- **a) [ ]** Файл формы Visual Basic
- **b) [ ]** Точечный рисунок
- **c) [ ]** Документ Microsoft Word

**44**Сколько циклов содержит данный код

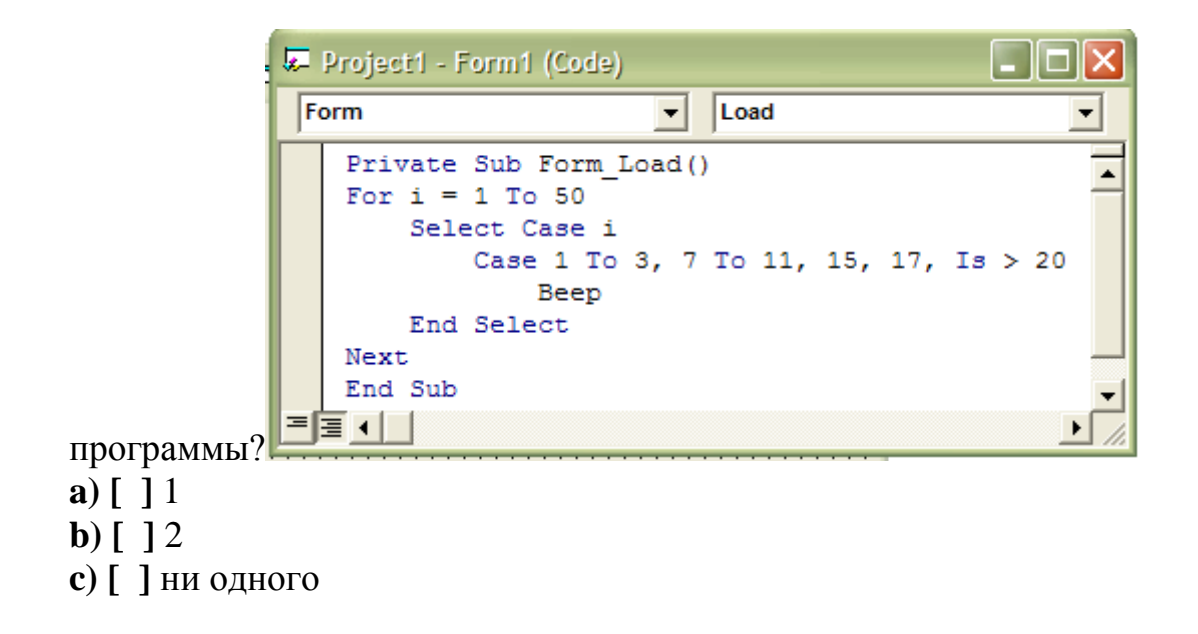

45Отступ от левого верхнего угла диалогового окна к левому верхнему углу дисплея обеспечивает элемент:

- $a)$  [ ] XPos и YPos
- b) [ ] Default
- c)  $\lceil$  1 Buttons

46В результате вызова фунции Abs(-3.7) получим:

- a)  $\overline{11}$
- **b**)  $\lceil 1-3.7 \rceil$
- c)  $\lceil 13.7 \rceil$

47Вычислительный процесс, который содержит цикл, называется:

- а) [ ] циклическим
- **b**) [ ] линейным
- с)  $[$   $]$  огромным
- d) [ ] конечно-циклическим

48К какому типу данных относится Double?

- а) [ ] К вещественному
- **b**) [ ] К логическому
- с) [ $\,$ ] К целому

49 Какой файл имеет расширение .exe?

- а) [ ] Таблица Microsoft Excel
- **b**) [] Проект Visual Basic
- с) [ ] Приложение

50 Какое название носит кнопка и и какое ее предназначение?

а) [ ] "Break"-временно останавливает проект для внесения корректировок в программу

- $\overrightarrow{b}$   $\overrightarrow{ }$   $\overrightarrow{ }$  "Start"
- **c**) [ ] "Break"-останавливает проект

51Принтеры бывают:

- а) [ ] Лазерные
- **b**) [ ] Роликовые
- с) [ ] Планшетные

52Элемент Buttons функции MsgBox является:

- а) [ ] обязательным
- **b**) [ ] необязательным
- с) [ ] нет точного ответа

53В результате выполнения фрагмента алгоритма (см. иллюстрацию) переменная Х примет значение:

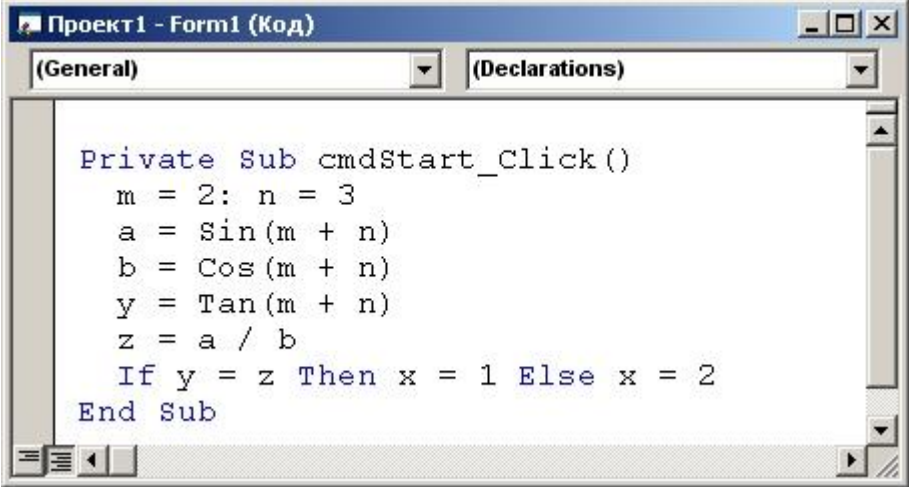

а) [ ] Зависит от значений дополнительных параметров  $\mathbf{b}$ ) [ 12

**c) [ ]** 1 **d) [ ]** Все неверно

**54**Для выполнения повторяющихся действий в Visual Basic используются:

- **a) [ ]** сортировки
- **b) [ ]** процедуры
- **c) [ ]** циклы
- **d) [ ]** свой вариант

**55**В результате выполнения фрагмента алгоритма (см. иллюстрацию) переменная Z примет значение:

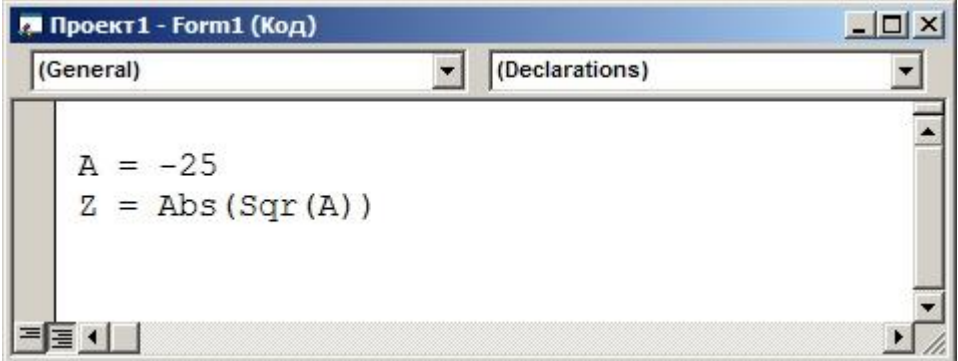

- **a) [ ]** 5
- **b**)  $\lceil 1-5 \rceil$
- **c) [ ]** 25
- **d) [ ]** Возникнет ошибка

**56**В результате выполнения фрагмента программы

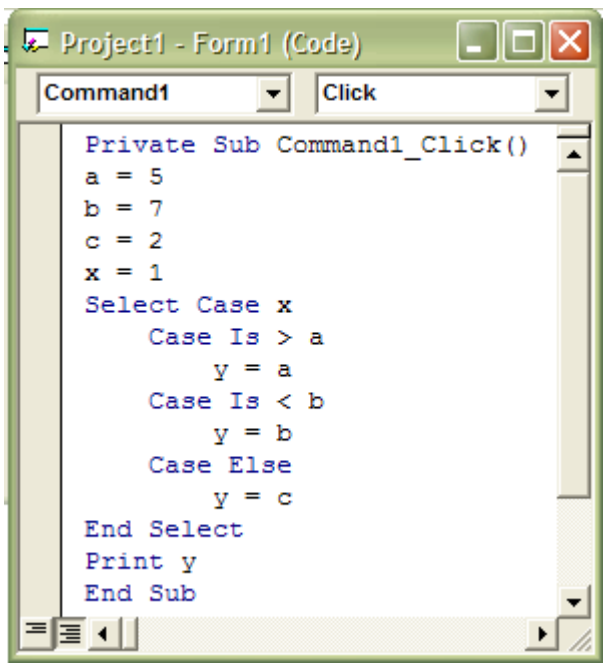

переменная у примет значение:

- **a) [ ]** 1 **b) [ ]** 7
- **c) [ ]** 5

**57**В результате выполнения фрагмента алгоритма (см. иллюстрацию) переменная Z примет значение:

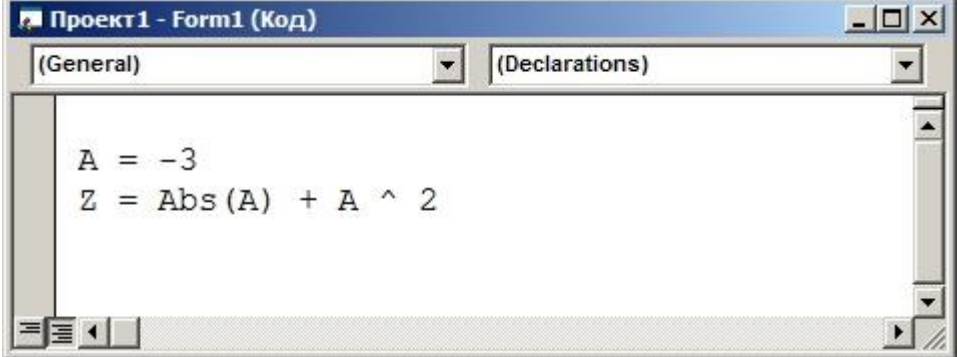

**a) [ ]** 3 **b) [ ]** 9 **c) [ ]** 12 **d) [ ]** Возникнет ошибка

**58**В результате выполнения фрагмента алгоритма (см. иллюстрацию) переменная X примет значение:

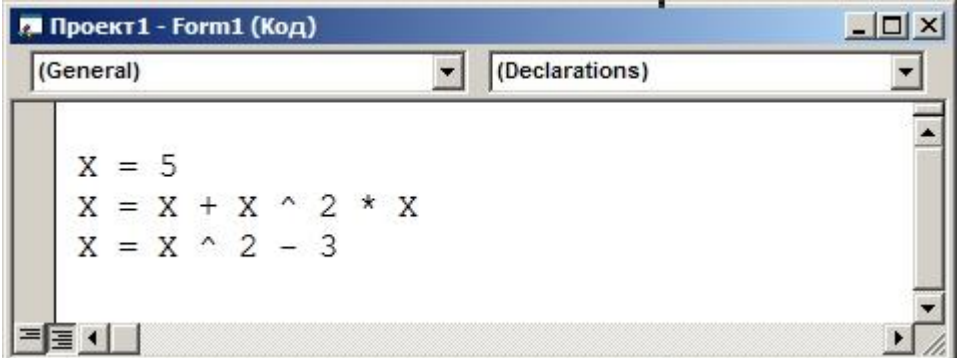

a)  $[ ]25$ 

**b**)  $\lceil 122 \rceil$ 

c) [ $] 23$ **d**)  $[$  130

59 Типом данных Integer явлеется:

- $a)$  [ ] целый
- **b**) [ ] дробный
- с) [ ] частичный
- 60Is в конструкции Select Case является:
- а) [ ] вариантом переменной
- **b**) [ ] ключевым словом
- с) [ ] условием

61В результате выполнения алгоритма (см. иллюстрацию)

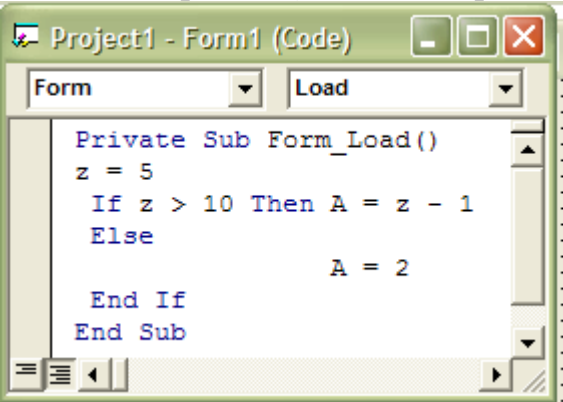

Переменная А примет значение:

- a)  $\lceil$  12
- **b**) [  $]$  44
- c) [ $]45$

#### 4.1.3 підсумковий (семестровий) контроль – іспит:

# ЕКЗАМЕНАЦІЙНИЙ БІЛЕТ №1

**1.Теоретичне питання:** Середовище програмування Visual Basic. Призначення вікон. Робота.

2.Практичне завдання.**Порахувати кількість символів в своєму прізвищі.**

#### ЕКЗАМЕНАЦІЙНИЙ БІЛЕТ №2

**1.Теоретичне питання:** Середовище програмування Visual Basic. Поняття: Форма, модуль

2.Практичне завдання.

проект, Project.exe.

Обчислити:

$$
\left(\frac{1}{4}\right)^{9\log_4\frac{3-\sqrt{5}}{2}+4\log_{2\sqrt[3]{2}}(5+3\sqrt{5})} + \sqrt{5} + \sqrt{6\sqrt{14}-6\sqrt{5}-4}
$$

#### ЕКЗАМЕНАЦІЙНИЙ БІЛЕТ №3

**1.Теоретичне питання:** Вбудовані мат. функції.(Приклад.)

2.Практичне завдання. **Знайти суму ряду із заданою точністю**

$$
\sum_{n=0}^{\infty} (-1)^{n+1} \frac{x^n}{(2n+2)!}, \quad x=0.4 \quad , \varepsilon = 10^{-4}
$$

#### ЕКЗАМЕНАЦІЙНИЙ БІЛЕТ №4

**1.Теоретичне питання :** Введення даних з використанням діалогового вікна.(Приклад.)

2.Практичне завдання.

 **Розкласти вираз "123рублі" на "123" "рублі".**

# ЕКЗАМЕНАЦІЙНИЙ БІЛЕТ №5

**1.Теоретичне питання :** Виведення даних з використанням діалогового вікна.(Приклад.)

2.Практичне завдання.

 **Перетворити число 123.2345 в строковий вираз і знайти кількість символів в отриманому рядку.**

**1.Теоретичне питання :** Циклічні процеси. Оператори For,Do,While. (Приклади.) 2.Практическое задание.

**Розрахувати поточну системну дату, перетворити в рядок і вирізувати зліва два символи.**

# ЕКЗАМЕНАЦІЙНИЙ БІЛЕТ №7

**1.Теоретичне питання :** Текстові поля, влучні. Масиви текстових полів, влучний. Приклади використання.

**2.Практичне завдання.** Перетин кривої і області

$$
\begin{cases}\nx = t \\
y = t^2\n\end{cases}
$$
\n
$$
-10 \le t \le -1, \quad h_t = 0.03
$$

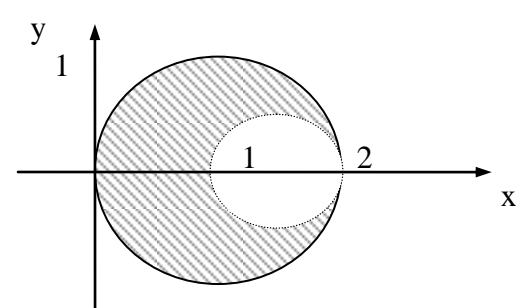

#### ЕКЗАМЕНАЦІЙНИЙ БІЛЕТ №8

**1.Теоретичне питання :** Введення масиву з використанням масиву текстового поля.(Приклад.)

**2.Практичне завдання.** Перетин кривої і області

$$
\begin{cases}\nx = t \\
y = t^2 \\
-2 \le t \le 2\n\end{cases}
$$
  $h_t = 0.04$ 

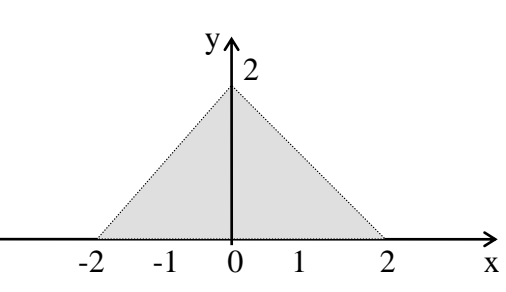

#### ЕКЗАМЕНАЦІЙНИЙ БІЛЕТ №9

**1.Теоретичне питання :** Масив. Багатовимірні масиви. Динамічні масиви. Опис масивів.(Приклад.)

2.Практичне завдання. **Знайти значення ряду:** ac  $\sum_{j=1} \sqrt{\text{ctg}(\cos(c+b))}$ N M i  $N$   $M$  3  $1 j=1$  $(cos(c+bj))$  $=1$  j=  $\prod_{\text{ctg}(cos(c+h))}$  при a=12.8 b=1.304 c=2.1 N=5 M=8

**1.Теоретичне питання :** Циклічні процеси з відомим заздалегідь числом повторень. Синтаксис запису. (Приклад.)

2.Практичне завдання**. обчислити**

$$
\sum_{\gamma=11}^{n} \gamma a e^{x-\gamma} \text{ and a=0.2, x=1.3, n=32.}
$$

#### ЕКЗАМЕНАЦІЙНИЙ БІЛЕТ №11

**1.Теоретичне питання :** Циклічні процеси з невідомим заздалегідь числом повторень. Синтаксис запису. (Приклад.)

2.Практичне завдання. **Порахувати кількість символів в поточній даті.**

# ЕКЗАМЕНАЦІЙНИЙ БІЛЕТ №12

**1.Теоретичне питання :** Конструкція вибору Select case. Синтаксис запису. (Приклад.)

2.Практичне завдання.

x

$$
\prod_{\zeta=1}^{n} n^{\zeta} \cdot \sin(a + x + \zeta) \text{ and a=2.1, x=0.2, n=8.}
$$

#### ЕКЗАМЕНАЦІЙНИЙ БІЛЕТ №13

**1. Теоретичне питання** : Конструкція If then else. Синтаксис блокової і строкової записі. (Приклад.)

**2.Практичне завдання.** Перетин кривої і області:

$$
\begin{cases}\nx = t + 10 \\
y = t^3 \\
-2 \le t \le 1 \\
h_t = 0.03\n\end{cases}
$$

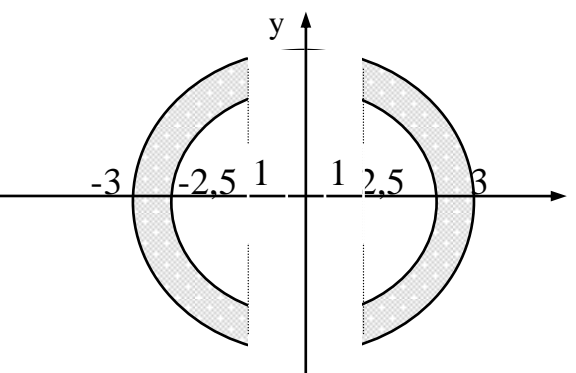

**1.Теоретичне питання :** Поняття масив, опис, введення-виведення, одновимірні, багатовимірні масиви (приклади використання).

2.Практичне завдання.

$$
\prod_{\rho=17}^{n} \rho \cdot \lg(a + 2\rho x) \text{ and a=1.8, x=3.2, n=32.}
$$

#### ЕКЗАМЕНАЦІЙНИЙ БІЛЕТ №15

**1.Теоретичне питання :** Алгоритм моделі "перетин кривої і області".

2.Практичне завдання. **Знайти суму ряду із заданою точністю**

$$
\sum_{k=0}^{\infty} (-1)^k \frac{x^{k+1}}{k!}, \quad x=0.2, \quad \varepsilon = 10^{-4}
$$

# ЕКЗАМЕНАЦІЙНИЙ БІЛЕТ №16

**1.Теоретичне питання :** Вбудовані математичні функції. Оператори введеннявиводу, синтаксис запису. Приклади використання.

2.Практичне завдання. **Знайти значення ряду:**

$$
\prod_{i=1}^{N} \prod_{j=1}^{M} \frac{\sqrt[3]{\sin(c+ij)}}{\cos(c+ij)\sin(c+ai+bj)}
$$

**при a=12.8 b=1.304 c=-2.1 N=5 M=8**

#### ЕКЗАМЕНАЦІЙНИЙ БІЛЕТ №17

**1.Теоретичне питання :** Середовище програмування VB, призначення вікон, приклади використання.

2.Практическое завдання. **Скласти таблицю значень функції:**

$$
R = \begin{cases} \ln(x+1), & x < 1 \\ \lg(x), & x > 2 \end{cases} \quad 0 \le x \le 3 \quad \Delta x = 0.2
$$

**1.Теоретичне питання :** Операційна система Windows, призначення, функціональні можливості, приклади використання. Файлова система, робота з файлами і теками.

**2.Практическое завдання.** Перетин кривої і області

$$
\begin{cases}\n x = 10 \cdot \sin(t) \\
 y = 10 \cdot \cos(t)\n\end{cases}
$$
\n
$$
0 \le t \le 2\pi \qquad h_t = \frac{\pi}{16}
$$

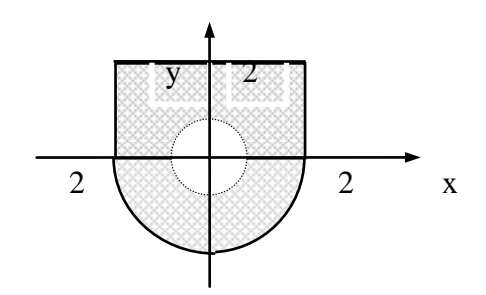

# ЕКЗАМЕНАЦІЙНИЙ БІЛЕТ №19

**1.Теоретичне питання :** Середовище програмування VB, призначення вікон, приклади використання.

2.Практичне завдання. **Обчислити:**

$$
4^{3\log_{2\sqrt{2}}\left(5-\sqrt{10}\right)+4\log_{4}\left(\sqrt{5}-\sqrt{2}\right)}+3\sqrt{9+\sqrt{80}}+3\sqrt{9-\sqrt{80}}
$$

#### ЕКЗАМЕНАЦІЙНИЙ БІЛЕТ №20

**1.Теоретичне питання :** Алгоритм знаходження мінімального (максимального) значення

багатовимірного масиву.

2.Практичне завдання. **Дана числова послідовність:**

$$
\left\{a_1 = \frac{\cos 2}{12}, a_2 = \frac{\cos 3}{12}, \dots, a_n = a_{n-1} - \frac{a_{n-2}}{21}\right\}
$$

 **Знайти суму негативних елементів n = 100.**

# ЕКЗАМЕНАЦІЙНИЙ БІЛЕТ №21

**1.Теоретичне питання :** Виведення даних: у діалогове вікно, на форму, у вікно негайно, у файл, в текстові поля, безпосередньо на принтер. (Приклади.)

2.Практичне завдання. **Скласти таблицю значень функції:**

$$
Q = \begin{cases} \arcc{tg}(x), & x < 0 \\ x \cdot \arct{g}(x), & x > 1 \end{cases} \qquad -2 \le x \le 2 \qquad \Delta x = 0.4
$$

#### ЕКЗАМЕНАЦІЙНИЙ БІЛЕТ №22

**1.Теоретичне питання :** Ідентифікація змінних. Типи даних. (Приклади.)

2.Практичне завдання. **Знайти суму ряду із заданою точністю**

$$
\sum_{\sigma=5}^{\infty} (-1)^{\sigma-2} \frac{x^{2\sigma}}{\sigma!}, \ \ x=0.3, \ \xi=6^{-6}
$$

# ЕКЗАМЕНАЦІЙНИЙ БІЛЕТ №23

**1.Теоретичне питання :** Конструкції Do\_Loop\_While, Do\_While\_Loop, Exit Do, While Wend. (Приклади використання.)

2.Практичне завдання. **Дана числова послідовність:**

 $\left\{ \right.$  $\mathcal{L}$ ₹  $\left\{\frac{1}{2}, \frac{1}{2}, \frac{1}{2}, \frac{1}{2}, \frac{1}{2}, \frac{1}{2}\right\}$ ,...

$$
\left(\overline{7}, \overline{9}, \overline{11}, \overline{13}, \overline{15}, \ldots\right)
$$

Знайти твір членів послідовності від п'ятого до двадцять п'ятого.

# ЕКЗАМЕНАЦІЙНИЙ БІЛЕТ №24

**1.Теоретичне питання :** Середовище програмування VB, призначення вікон, приклади використання.

2.Практичне завдання. **Скласти таблицю значень функції:**

$$
P = \begin{cases} \sin^2(x^3), & x < 0 \\ \cos^3(x^2), & x > 1 \end{cases} \quad -1 \le x \le 2.3 \quad \Delta x = 0.2
$$

# ЕКЗАМЕНАЦІЙНИЙ БІЛЕТ №25

**1.Теоретичне питання :** Поняття масив, опис, введення-виведення, одновимірні, багатовимірні масиви (приклади використання).

2.Практичне завдання.

Дана числова послідовність:

$$
a_1 = \ln \frac{1}{2}, a_2 = \ln \frac{1}{4}, a_3 = \ln \frac{1}{6}, ...
$$
  
3  
3  
4  
3  
4  
5.

#### ЕКЗАМЕНАЦІЙНИЙ БІЛЕТ №26

**1.Теоретичне питання :** Поняття багатовимірного масиву. Приклад введення виведення двовимірного масиву.

2.Практичне завдання.

$$
y=3\sqrt{\frac{ln^{3}(sin(a-b)^{2}+c)\sqrt{x^{3}+0.8}}{cos(\tg^{2}(2d-0.001))}}
$$
, ae XH=0 XK=0.5  $\Delta$ x=0.1

**1.Теоретичне питання :** Операційна система. Поняття файлової системи. Робота з файлами. (Приклади.)

2.Практичне завдання.  
\n
$$
y = \sqrt[3]{\frac{0.8 \sin^3(3a-0.02b)^2 \sin(6.8x^2-1.08)}{c \ln^3(arcsin 2.8d^2) + a^4}}, \text{ де } XH = 0.15 XK = 0.5 \Delta x = 0.1
$$

ЕКЗАМЕНАЦІЙНИЙ БІЛЕТ № 28

**1.Теоретичне питання :** Введення даних: з використанням діалогового вікна текстових полів. (Приклади.)

 $\overline{c}$ 

2.Практичне завдання.

$$
y = \begin{cases} \frac{\cos^2(x) + ctg(x)}{\frac{\cos(x)}{\sin 3x^3} + |x|}, & x < a \\ \frac{\arcsin(x)}{\sqrt{x} + x^3}, & a \leq x \leq b \\ \frac{\sqrt{x} + x^3}{\sqrt{x} + 1}, & b < x \leq c \\ \frac{\arctan(x)}{\cos(2x) - x}, & \frac{\arctan(x)}{\cos(2x) + \cos(2x)} \\ \frac{\arctan(x)}{2.3x - 0.2 + 3\sin(3x)}, & x > c \end{cases}
$$

#### ЕКЗАМЕНАЦІЙНИЙ БІЛЕТ №29

**1.Теоретичне питання :** Виведення даних: у діалогове вікно, на форму у текстові поля (Приклади.)

2.Практичне завдання.

$$
y = \frac{(4c^2 - 9d^2)b}{abc} \cdot \sqrt{\frac{sec x}{e^{\frac{ln x}{2} + tg\frac{2ax}{3}}}}
$$
, ae  $x_H = 0$   $x_K = 0.98$   $\Delta_{x=0.02}$ 

# ЕКЗАМЕНАЦІЙНИЙ БІЛЕТ № 30

**1.Теоретичне питання :** Введення даних: з використанням діалогового вікна, прочитування значень з текстових полів. (Приклади.) 2.Практичне завдання.

$$
y = \begin{cases} \frac{\cos^2(x) + tg(3x)}{x+1} & x < a \\ \frac{x}{e^x + x^3} + arctg(x) & a \le x \le b \\ \arcsin(x), & a \le x \le b \\ \frac{x^2 + 2x + 8.3}{3^{\cos(x)} + \frac{|x| + 2}{\cos(2x)}}, & b \le x < c \\ \frac{\sin(x) + tg(2x)}{1 + x^2} + 3^{2x} & x \ge c \end{cases}
$$

4.1.4 Контроль знань з вивченої дисципліни (ККР).

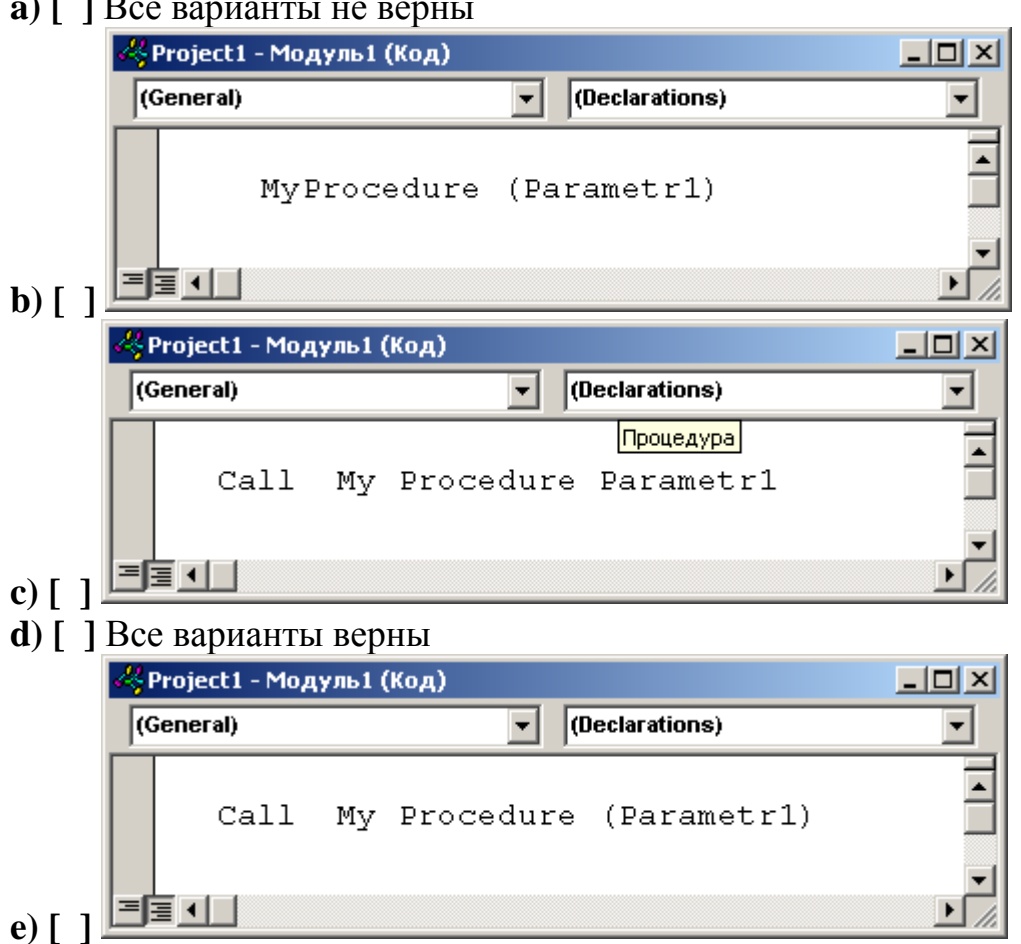

#### 1. Укажите возможный вариант вызова процедуры  $\sqrt{r}$  1 D

2. Сколько бит информации необходимо для кодирования одного символа?

- a)  $[ ]1$
- b)  $\begin{bmatrix} 1 & 2 \end{bmatrix}$
- c) [ $\,$ ] 8
- $d)$  [ ] 16

3. Какой оператор VS2010используется для открытия файла в режиме ДО-БАВЛЕНИЯ:

- $a)$  [ ] Append
- **b**) [ ] Random
- с) [ $]$  Все неверно
- $\overline{\mathbf{d}}$   $\overline{\mathbf{I}}$   $\overline{\mathbf{I}}$  Output
- $e)$  [ ] Input
- 4. К какому типу данных относится Double
- а) [ ] Вещественный
- **b**) [ ] Символьный
- с) [ ] Логический
- $d)$  [ ] Целый
- 5. К какому типу файлов можно отнести исполняемые файлы программ
- а) [ ] Файлам произвольного доступа
- **b**) [ ] Файлам структурированного доступа
- с) [ ] Двоичным файлам
- $\mathbf d$ ) [ ] Все неверно

6. В результате выполнения фрагмента алгоритма (см. иллюстрацию) переменная Z примет значение:

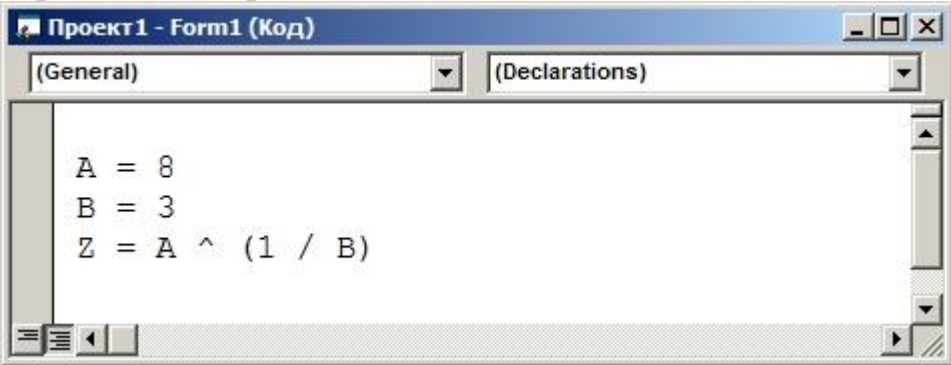

a)  $\lceil 18 \rceil$  $\mathbf{b}$ ) [ ] 3 c)  $\lceil 12 \rceil$ d)  $\lceil 1512 \rceil$ 

7. Что обеспечивает функция InputBox

- а) [ 1 Вывод простейших текстовых сообщений
- **b**) [ ] Отображение диалогового окна для ввода данных
- с) [ ] Ввод данных
- **d**) [ ] Вывод данных

8. Какой команде может соответствовать блок:

- а) [ ] Запись данных в файл
- **b**) [ ] Запись данных в файл последовательного доступа
- с) [ ] Все варианты верны
- d) [ ] Запись данных в файл произвольного доступа
- е) [ 1 Все варианты неверны

9. Для того, чтобы подписать номера строк на форме, необходимо создать...

**а)** [ ] массив надписей Label1(), в котором количество элементов равно количеству строк

**b**) [ ] массив надписей Label1(), в котором количество элементов равно количеству столбцов

c) [ ] массив текстовых полей Text1(), в котором количество элементов равно количеству строк

**d**) [ 1 Одно текстовое поле Text1

10. Какое выражение языка VS2010 соответствует функции:

- $a)$  [ ] Sub Function
- $\mathbf b$   $\mathbf I$   $\mathbf I$   $\mathbf G$   $\mathbf G$   $\mathbf F$   $\mathbf U$   $\mathbf F$   $\mathbf F$   $\mathbf$
- c)  $\lceil$  1 End Function
- $d)$  [ ] Все варианты неверны

11. Поставьте номер напротив названия соответствующего блока

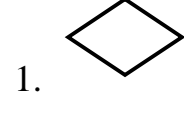

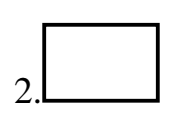

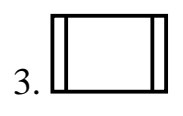

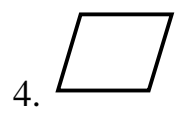

 $a)$  [ ] Условие b)  $\lceil$  1  $\lceil$  Процесс

с) [ ] Типовой процесс

# **d) [ ]** Данные

- **12.** Какой тип файлов существует
- **a) [ ]** Файлы произвольного доступа
- **b**) [ ] Файлы промежуточного доступа
- **c) [ ]** Битовые файлы
- **d) [ ]** Всех перечисленных типов НЕ существует

**13.** Строка программного кода (см. иллюстрацию)

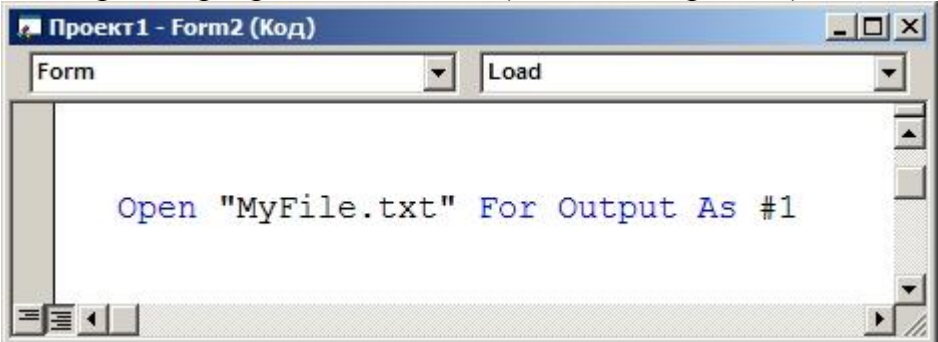

- **a) [ ]** Открывает файл MyFile.txt для чтения
- **b) [ ]** Открывает файл MyFile.txt в блокноте
- **c) [ ]** Открывает файл MyFile.txt и присваивает ему имя #1
- **d) [ ]** Все варианты неверны
- **e) [ ]** Все варианты верны

**14.** В результате выполнения фрагмента алгоритма (см. иллюстрацию) переменная X примет значение:

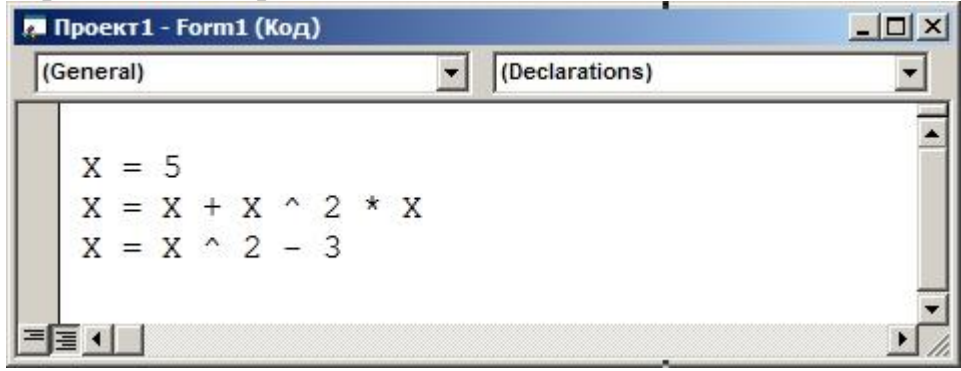

**a) [ ]** 25 **b) [ ]** 22 **c) [ ]** 23 **d) [ ]** 130 15. Для записи данных в файл используется оператор:

- a)  $\lceil$  ] Print #1
- $\mathbf{b}$  [ ] Print
- c)  $\lceil$  1 Print \$
- $d)$  [ ] Print %
- $e)$  [ ]  $Bce$  неверно

16. Обязательно ли для создания пользовательской процедуры добавлять в проект модуль:

- $a)$  [  $1 \text{ }\mathrm{I}$ a
- $\mathbf{b}$ ) [ ] Her
- с) [ ] Зависит от назначения процедуры
- 17. Какой тип файлов существует
- а) [ ] Файлы заданного доступа
- **b**) [ ] Файлы промежуточного доступа
- с) [ ] Битовые файлы
- d) [ ] Всех перечисленных типов НЕ существует

18. В результате выполнения фрагмента алгоритма (см. иллюстрацию) переменная Z примет значение:

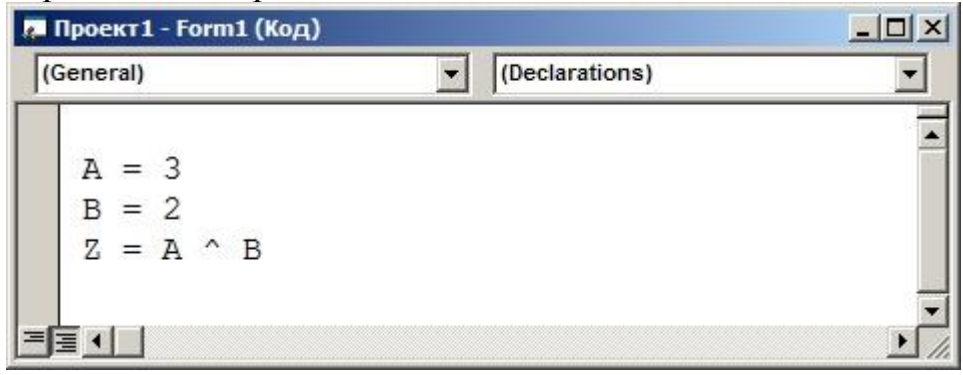

a)  $\lceil 18 \rceil$  $\mathbf{b}$  [ ] 9 c)  $\lceil 16 \rceil$ **d**)  $[$  12

19. Какой значок соответствует КОМАНДНОЙ КНОПКЕ на панели инструментов

 $a)$  [  $1$   $\boxed{ab}$ 

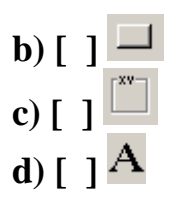

**20.** После выполнения строки программного кода (см. иллюстрацию)

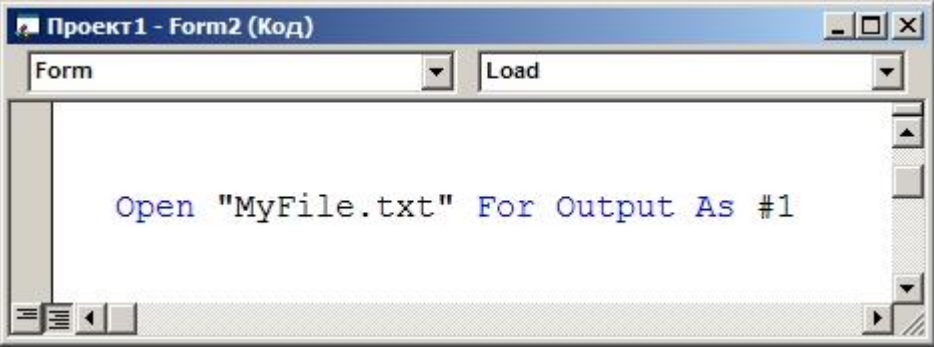

- **a) [ ]** Если файл MyFile.txt существует, то он откроется в блокноте
- **b) [ ]** Если файл MyFile.txt НЕ существует, то он откроется для чтения
- **c) [ ]** Если файл MyFile.txt НЕ существует, то возникнет ошибка
- **d) [ ]** Все варианты неверны
- **e) [ ]** Все варианты верны

**21.** Оператор Print #1 используется для работы с файлами:

- **a) [ ]** Произвольного доступа
- **b) [ ]** Последовательного доступа
- **c) [ ]** Двоичными файлами
- **d) [ ]** Любыми файлами
- **e) [ ]** Все неверно

**22.** В результате выполнения фрагмента алгоритма (см. иллюстрацию) переменная Z примет значение:

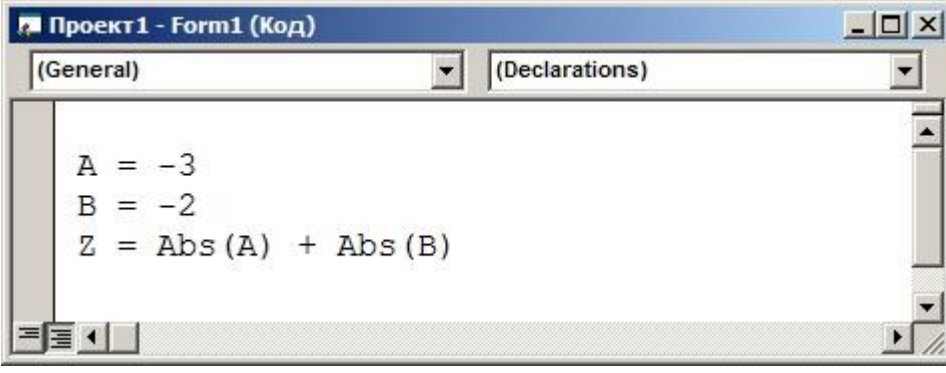

**a) [ ]** 6

b)  $\begin{bmatrix} 1 & 5 \end{bmatrix}$ c) [ $\left[ \right]$  -5 **d**)  $[ ] -1$ 

23. Для записи данных в файл используется оператор:

- $a)$  [ ] PrintFile
- $\mathbf{b}$  [ ] Print
- c)  $\lceil$  ] Print \$
- $d)$  [ ] Print %
- е) [ $]$ Все неверно

#### 24. Какой элемент интерфейса изображен на экране

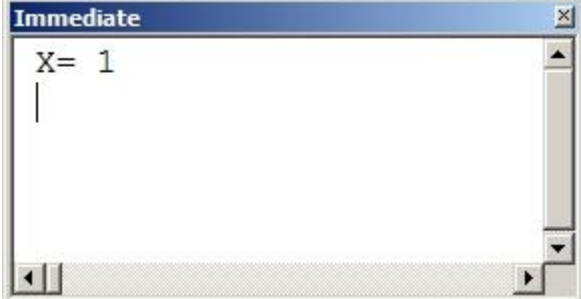

- а) [ ] Окно тестирования
- **b**) [ ] Окно немедленного выполнения
- с) [ ] Окно отладки
- **d**) [ ] Окно присвоения переменных

25. В результате выполнения фрагмента алгоритма (см. иллюстрацию) переменная Z примет значение:

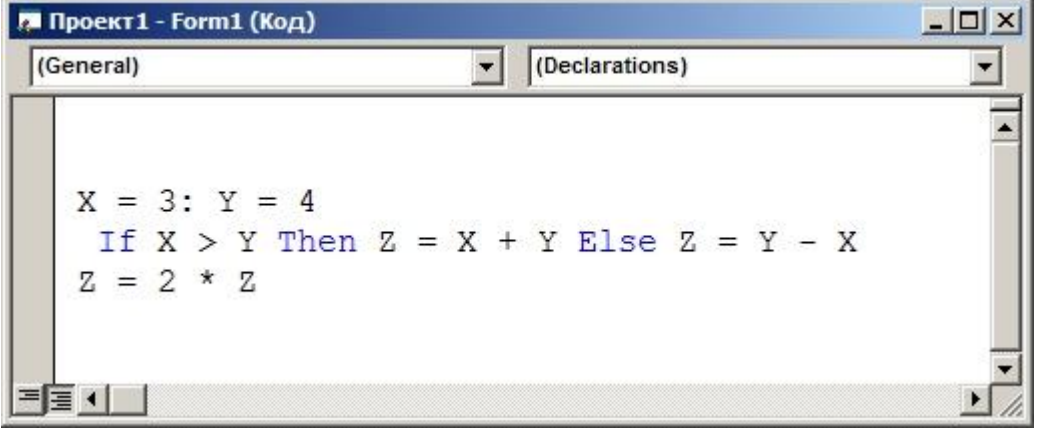

a)  $[ ]14$  $\mathbf{b}$  [ ] 3 c)  $\lceil$  12

**d) [ ]** 28

**26.** Какой оператор VS2010используется для открытия файла в режиме ЗА-ПИСИ:

- **a) [ ]** Input
- **b) [ ]** Output
- **c) [ ]** Append
- **d) [ ]** Write
- **e) [ ]** Все неверно

#### **27.** Какой вид может иметь пользовательская функция

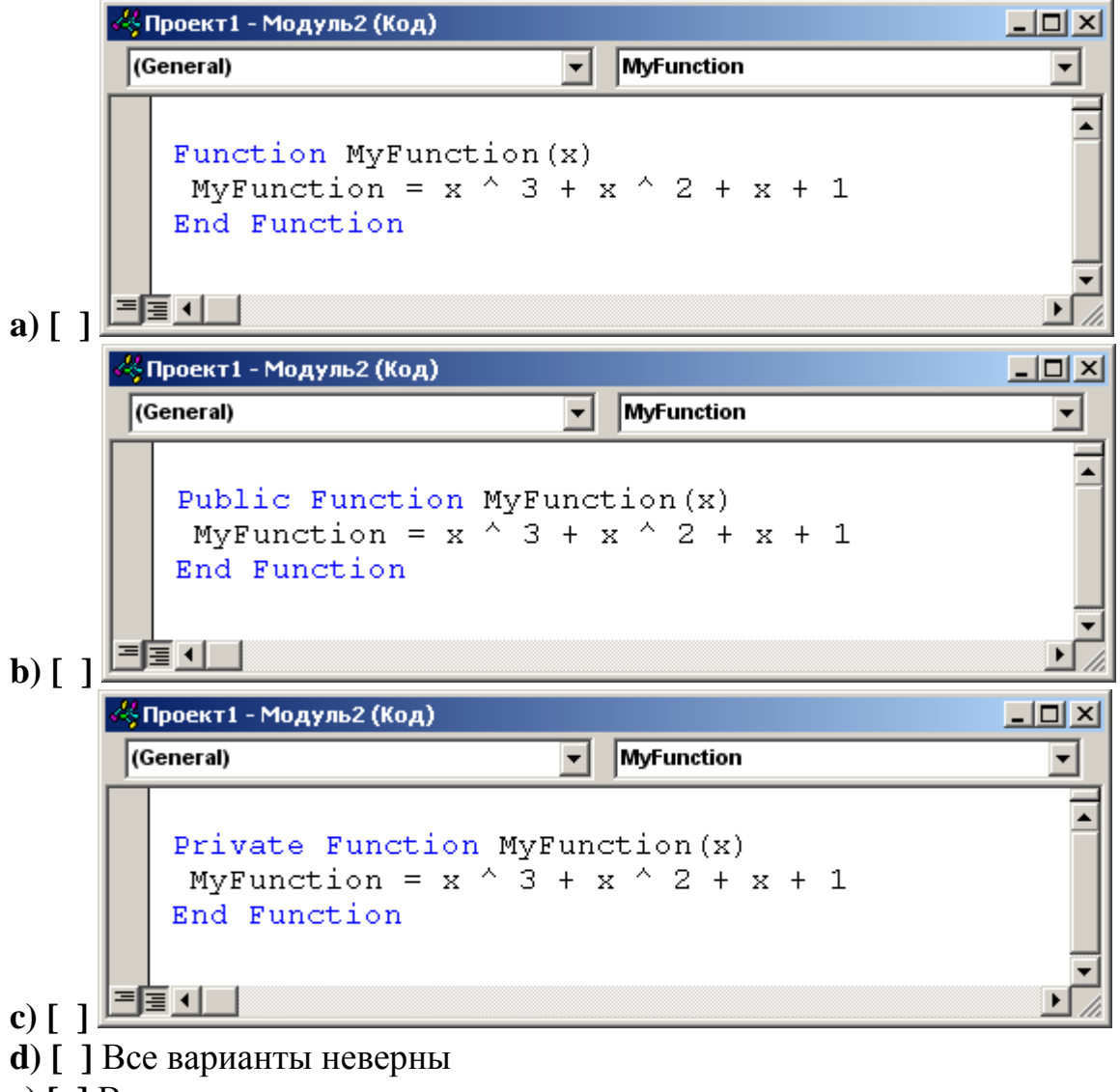

**e) [ ]** Все варианты верны

**28.** В результате выполнения фрагмента алгоритма (см. иллюстрацию) переменная Z примет значение:

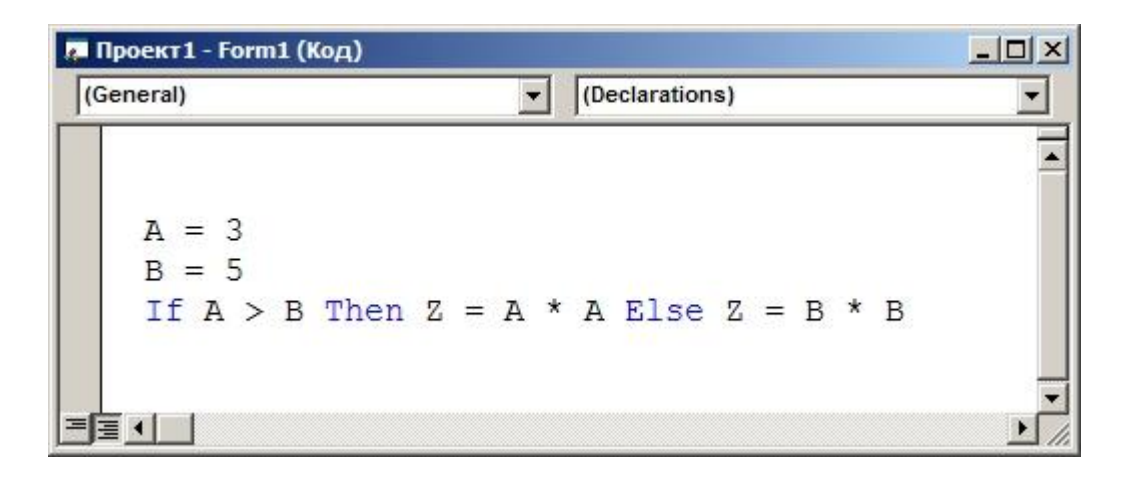

a)  $[ ] 3$ **b**)  $\begin{bmatrix} 1 & 25 \\ 0 & 0 & 0 \\ 0 & 0 & 0 \\ 0 & 0 & 0 \\ 0 & 0 & 0 \\ 0 & 0 & 0 & 0 \\ 0 & 0 & 0 & 0 \\ 0 & 0 & 0 & 0 \\ 0 & 0 & 0 & 0 & 0 \\ 0 & 0 & 0 & 0 & 0 \\ 0 & 0 & 0 & 0 & 0 \\ 0 & 0 & 0 & 0 & 0 & 0 \\ 0 & 0 & 0 & 0 & 0 & 0 \\ 0 & 0 & 0 & 0 & 0 & 0 & 0 \\ 0 & 0 & 0 & 0 & 0 & 0 & 0 \\ 0 & 0 &$ c) [ $\overline{)$  5  $d \mid 19$ 

29. После выполнения строки программного кода (см. иллюстрацию)

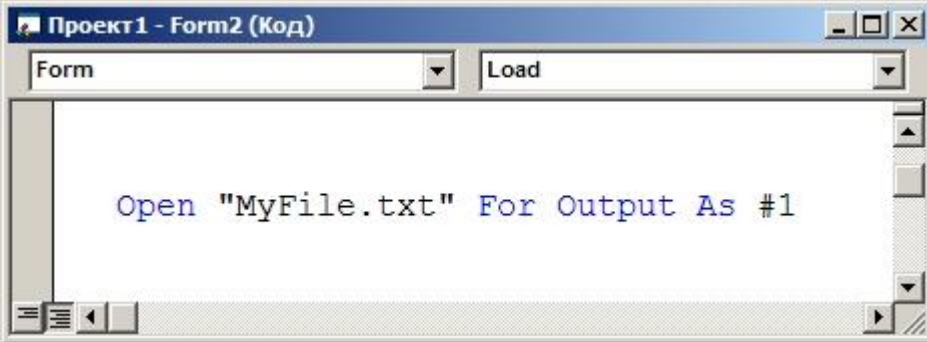

- **a**) [ ] Если файл MyFile.txt НЕ существует, то он будет создан
- **b**) [ ] Если файл MyFile.txt НЕ существует, то он откроется для чтения
- c) [ ] Если файл MyFile.txt HE существует, то возникнет ошибка
- $d)$  [ ] Все варианты неверны
- е) [ ] Все варианты верны

30. Какой оператор VS2010используется для открытия файла в режиме ПРОИЗВОЛЬНОГО ДОСТУПА:

- $a)$  [ ] Bce неверно
- $\mathbf{b}$  [ ] Output
- c)  $[ ]$  Input
- $d \mid$  | Append
- $e)$  [ ] Round

31. Корректно ли будет выполнен вызов процедуры (см. иллюстрацию)

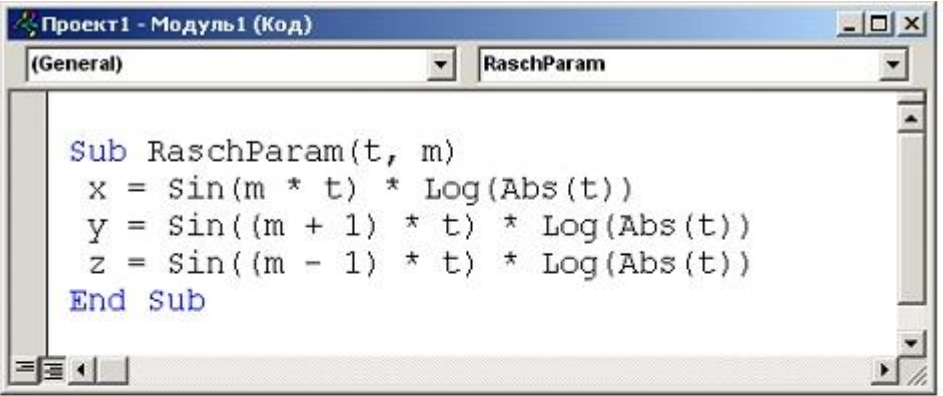

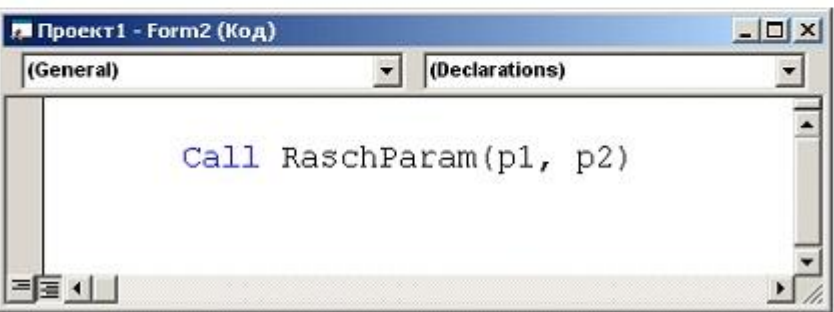

- $a)$  [ ]  $\Box a$
- **b**) [ ] В зависимости от значения параметров
- c)  $[$   $]$  Her
- 32. Укажите возможный вариант вызова функции

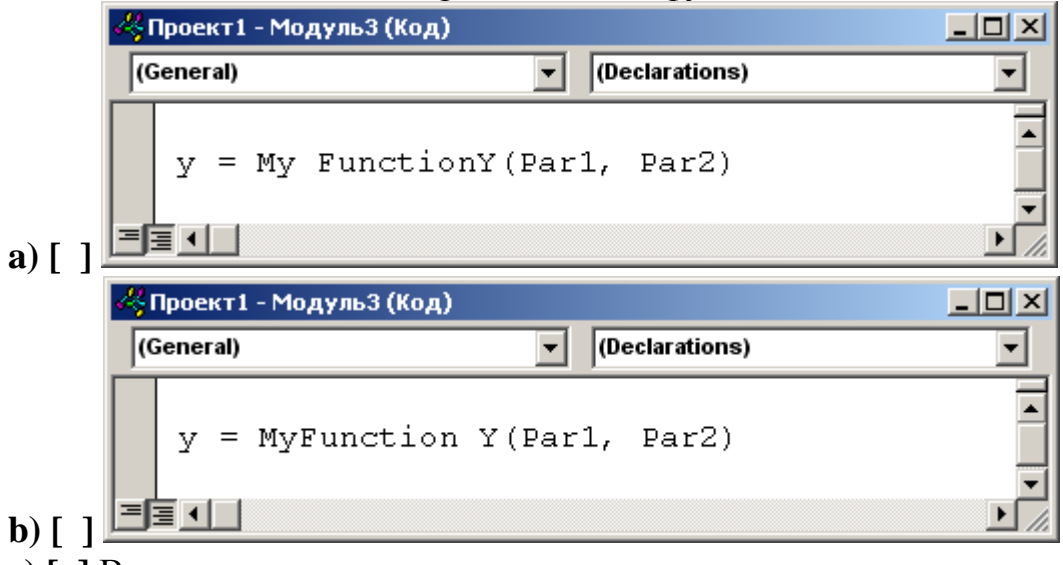

- с) [ ] Все варианты неверны
- **d**) [ ] Все варианты верны

33. Какое число операторов Line достаточно для построения прямоугольника a)  $[ ]1$ 

**b) [ ]** 2 **c) [ ]** 3 **d) [ ]** 4

**34.** В результате выполнения фрагмента алгоритма (см. иллюстрацию) переменная Z примет значение:

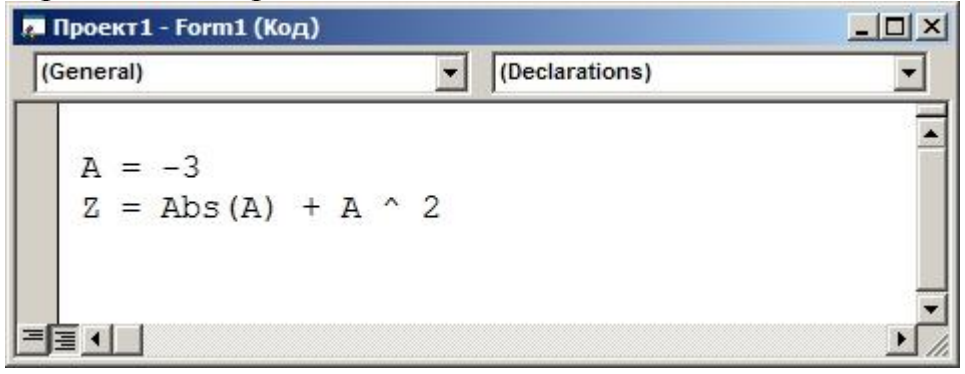

- **a) [ ]** 3 **b) [ ]** 9
- **c) [ ]** 12

부를 이미

- **d) [ ]** Возникнет ошибка
- **35.** В результате выполнения фрагмента алгоритма (см. иллюстрацию)

 $\overline{\phantom{a}}$ 

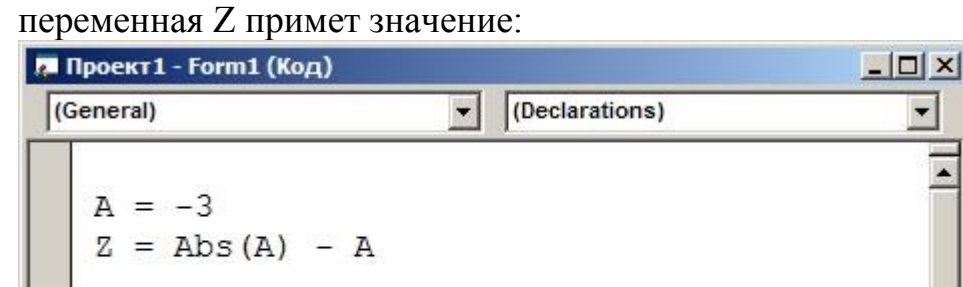

**a) [ ]** 6 **b) [ ]** 0 **c) [ ]** -6 **d) [ ]** Возникнет ошибка

**36.** Какое выражение языка VS2010соответствует процедуре: **a) [ ]** Sub **b) [ ]** Sub Function **c) [ ]** End Sub

# $\mathbf d$ ) [ ] Все варианты верны

37. Укажите возможное продолжение программного кода вместо \*\*\* (см. иллюстрацию)

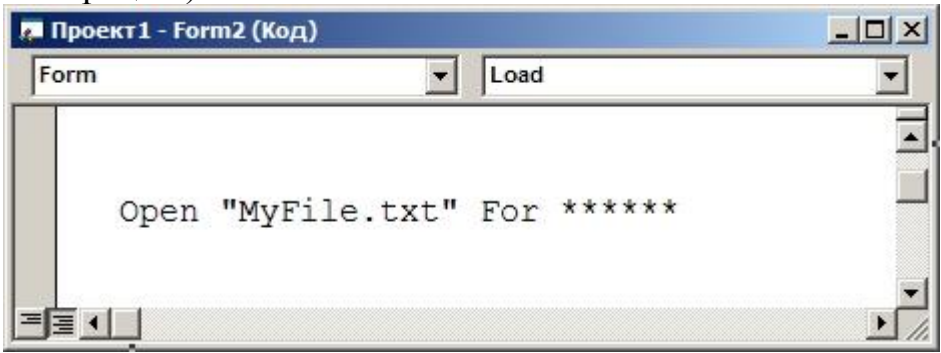

- a) [ ] WriteFile As  $#1$
- **b**)  $\lceil$  **]** Read As #1
- c)  $\lceil$  1 i = 1 to 10 Step 1
- **d**)  $[i] = 1$  to 10 Step 2
- $e$ ) [ 1 Bce неверно

38. Какое число операторов Line достаточно для построения прямоугольника a)  $\lceil$  1

- $\mathbf{b}$ ) [ 12
- c)  $\lceil 13 \rceil$
- $d)$  [ ] Все неверно

39. Укажите верное завершение определения понятия процедуры:

"Процедура - это \*\*\*

а) [ ] ... блок кода, который будет выполняться всякий раз при вызове этой процедуры".

- **b**) [] ...набор команд, выполняющийся при вызове этой процедуры".
- с)  $\lceil$  ] Все варианты неверны
- $\mathbf d$ ) [ ] Все варианты верны

40. Для чего используется функция ROUND(ИмяПеременной, r)

а) [ 1 Для преобразования переменной в числовой формат

Переменной

с)  $\lceil$  ] Все неверно

 $d)$  [ ] Bce верно

**41.** В результате выполнения фрагмента алгоритма (см. иллюстрацию) переменная Z примет значение:

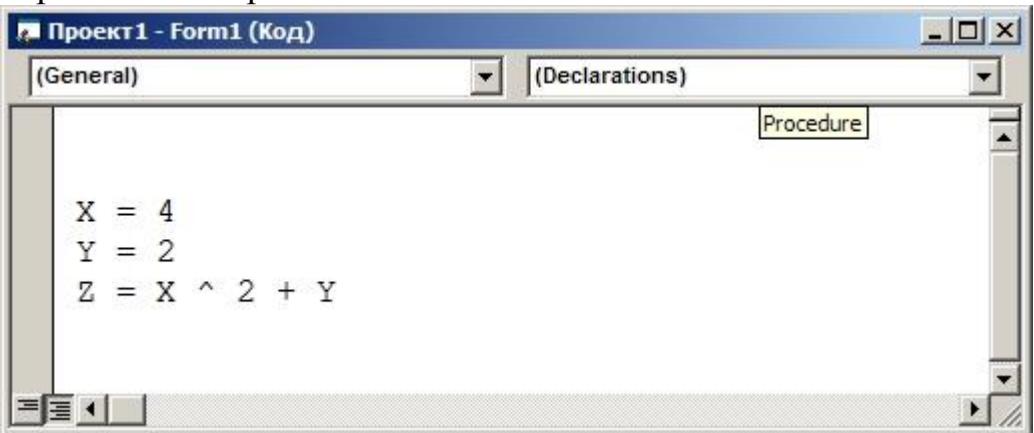

- **a) [ ]** 18
- **b) [ ]** 14
- **c) [ ]** 20
- **d) [ ]** 16

**42.** Какой значок соответствует НАДПИСИ на панели инструментов

- **a**)  $\begin{bmatrix} 1 \end{bmatrix}$  **abi b**)  $\boxed{1}$ c)  $\begin{bmatrix} 1 \end{bmatrix}$
- 
- $\overline{d}$ [  $\overline{A}$ ]

**43.** MyFunct(Arg), FunctY(Arg),... возможные варианты:

- **a) [ ]** Пользовательских процедур
- **b) [ ]** Процедур-функций
- **c) [ ]** Все варианты неверны
- **d) [ ]** Все варианты верны

**44.** В результате выполнения фрагмента алгоритма (см. иллюстрацию) переменная Z примет значение:

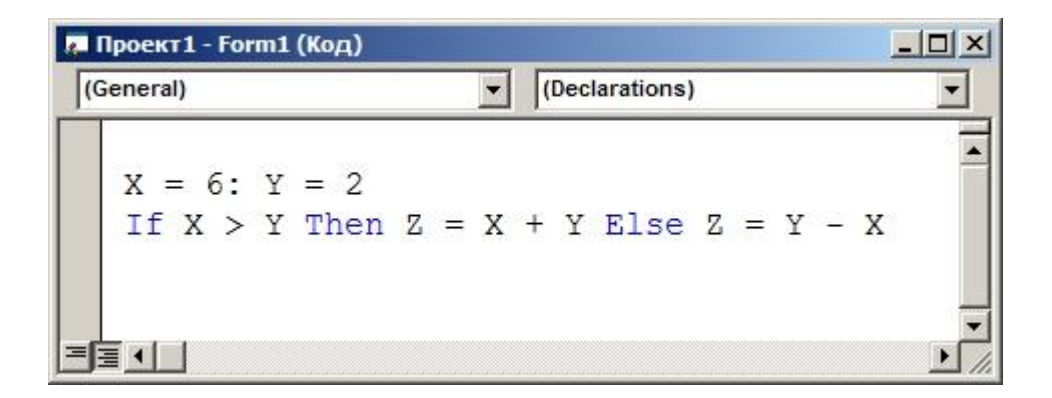

- а) [ 1В зависимости от условий
- $b)$  [ 18
- c)  $[14]$
- $d \mid 0$

45. Какой командой можно объявить динамический массив

- a)  $\lceil$  1 Dim A(1 to 5) As Double
- **b**)  $\lceil$  1 Dim A(1 to 5) As Dinamic
- c) [ ] Dinamic A(1 to 5) As Double
- $d)$  [ ] Dim A() As Double
- $e)$  [ ]  $Bce$  неверно

46. Чему равен 1 Кбайт? а) [ 1000 бит **b**) [ ] 1000 байт с) [ 11024 бит d) [ 1024 байт

47. Что позволяет отобразить использование параметра vbRetryCancel в функции MsgBox

- а) [ ] Кнопки "Retry" и "Cancel"
- b) [ ] Кнопки "Retry" и "Abort"
- c) [ ] Кнопки "Yes" и "Cancel"
- d) [ ] Кнопки "Retry" и "No"

48. Укажите возможный вариант вызова процедуры  $a)$  [ ] Все варианты не верны

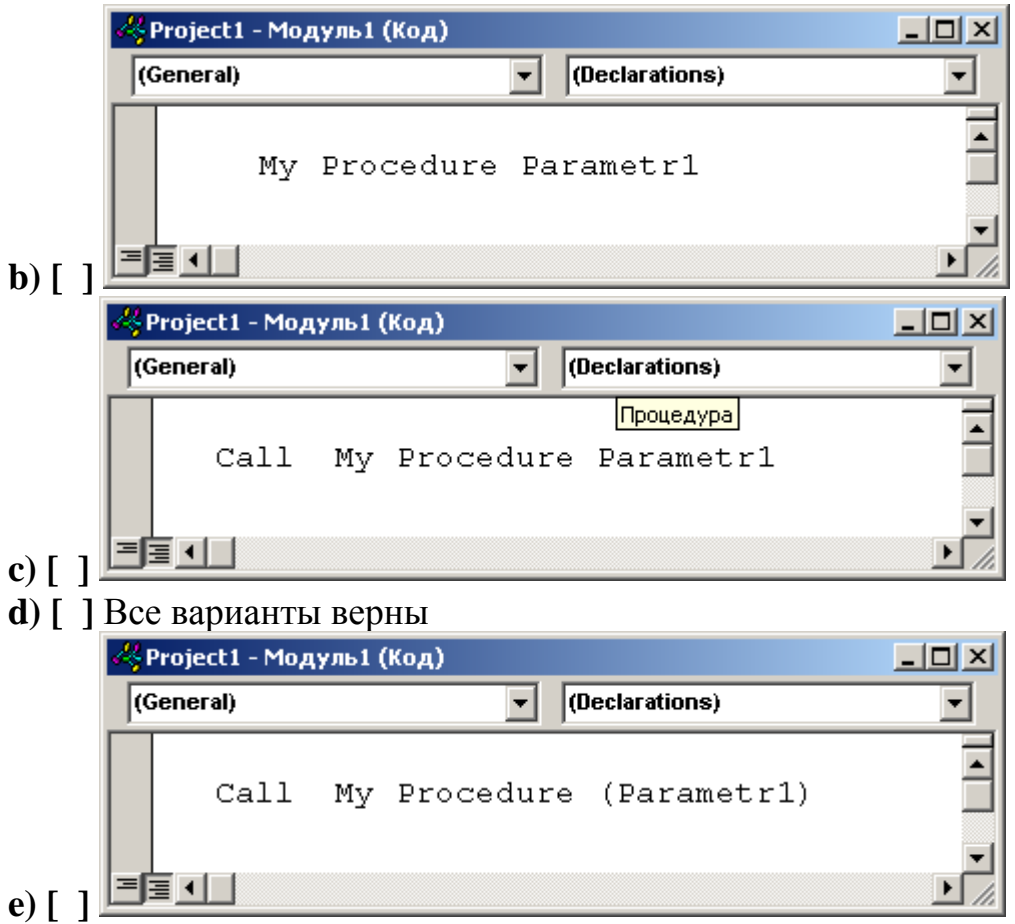

# **49.** Укажите возможный вариант вызова функции

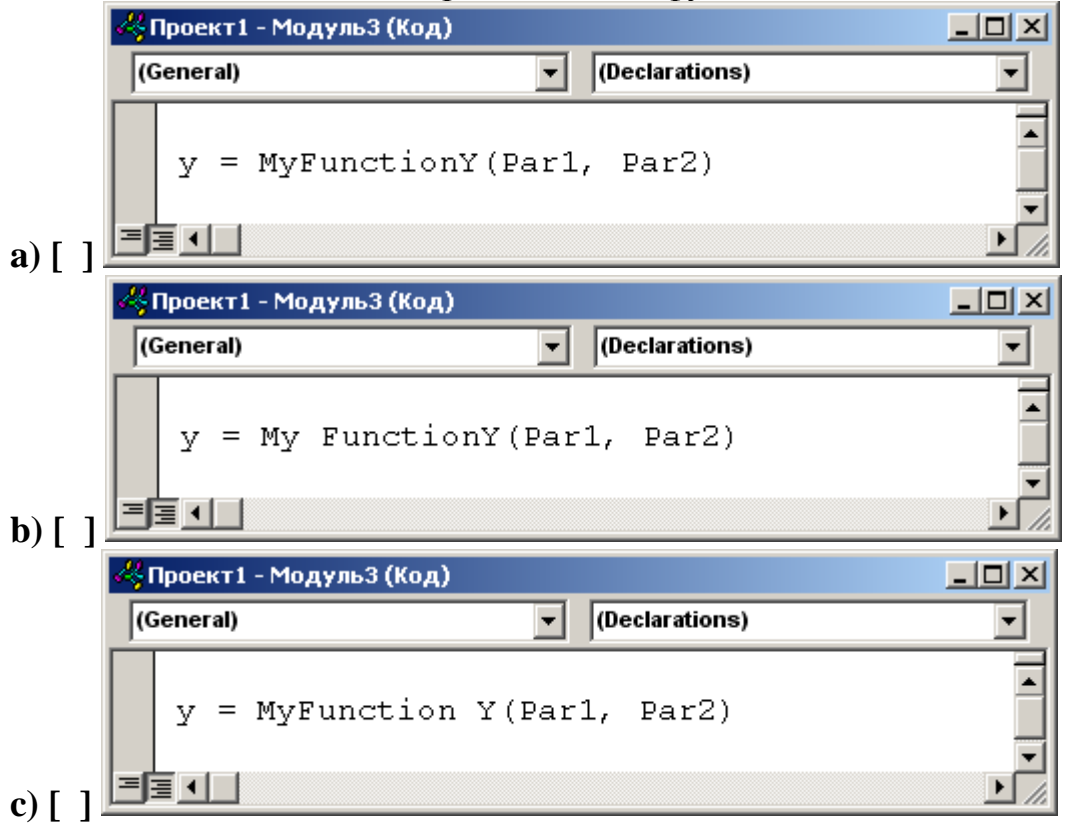

- $\mathbf d$ ) [ ] Все варианты неверны
- е)  $\lceil$  ] Все варианты верны

50. В чем основное отличие ПРОЦЕДУРЫ от ФУНКЦИИ

- а) [ ] Функция в отличие от процедуры возвращает значение
- **b**) [ ] Функция в отличие от процедуры не возвращает значение
- с) [ 1 Отличий между процедурой и функцией не существует
- $d)$  [ ] Все варианты неверны
- е) [ ] Все варианты верны
- **51. Функция MsgBox**
- а) [ 1 Выводит на экран диалоговое окно с сообщением
- **b**) [ ] Выводит на экран окно ввода данных
- с) [ ] Позволяет обмениваться сообщениями

52. Что необходимо указать вместо (XXX) в команде вызова процедуры:

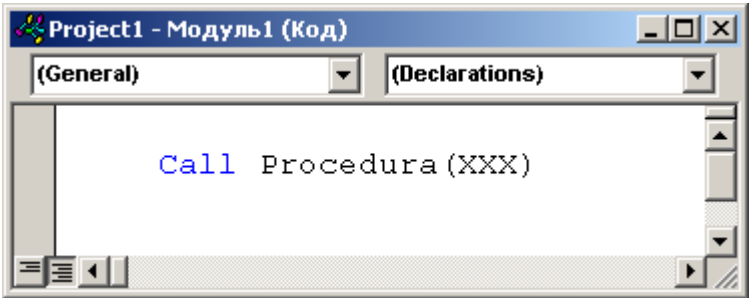

- а) [ ] Параметры процедуры
- **b**) [ ] Переменные процедуры
- с) [ ] Путь к процедуре
- **d**) [ ] Возвращаемое значение
- е)  $\lceil$  ] Все варианты верны

53. Какого типа файлов НЕ существует

- а) [ ] Файлы произвольного доступа
- **b)** [ ] Файлы последовательного доступа
- с) [ ] Битовые файлы
- **d**) [ ] Все перечисленные типы существуют

54. Какой оператор VS2010используется для начала работы с файлом:

- $a)$  [  $1$  Load
- $\mathbf{b}$  [ ] Open

**c) [ ]** Start **d) [ ]** Все неверно

**55.** Метод Line:

**a) [ ]** Позволяет вывести на элемент управления заданную линию

**b) [ ]** Позволяет вывести на элемент управления линию, проходящую через точки, с заданными координатами

**c) [ ]** Позволяет вывести на элемент управления прямоугольник, построенный на диагонали, проходящей через точки с заданными координатами **d) [ ]** Все варианты верны

**56.** Какой вид может иметь пользовательская процедура

**a) [ ]** Все варианты неверны

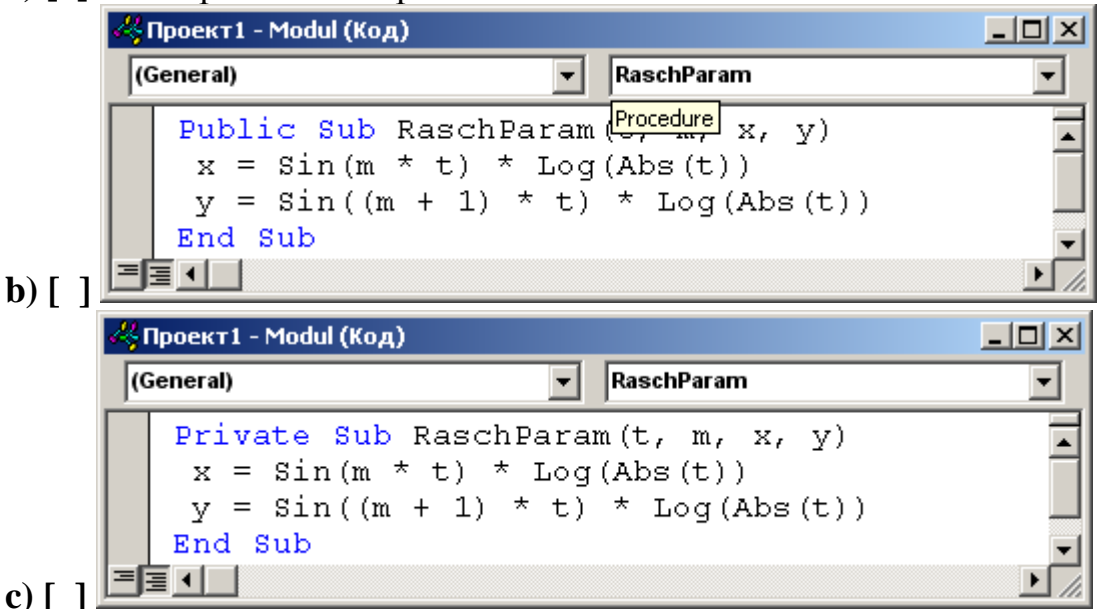

**d) [ ]** Все варианты верны

**57.** В результате выполнения фрагмента алгоритма (см. иллюстрацию) переменная Z примет значение:

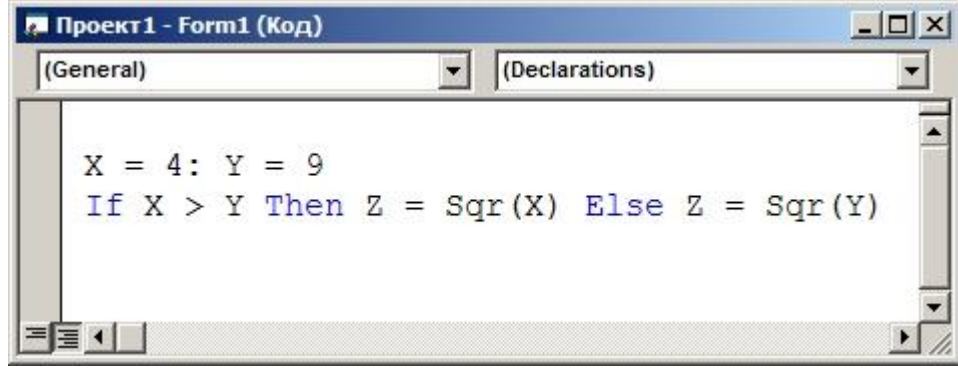

a)  $\lceil$  12  $\mathbf{b}$ ) [ ] 3 c)  $[$   $]$  9  $d)$  [ ] 4 е) [ 1 В зависимости от условий

58. Компонента Р1 функции RGB(P1, P2, P3) задает интенсивность...

- а) [ ] зеленого цвета
- $\mathbf{b}$ ) [ ] синего цвета
- с) [ ] красного цвета
- $\mathbf d$ ) [ ] розового цвета

59. Что необходимо указать вместо (XXX) в команде вызова функции:

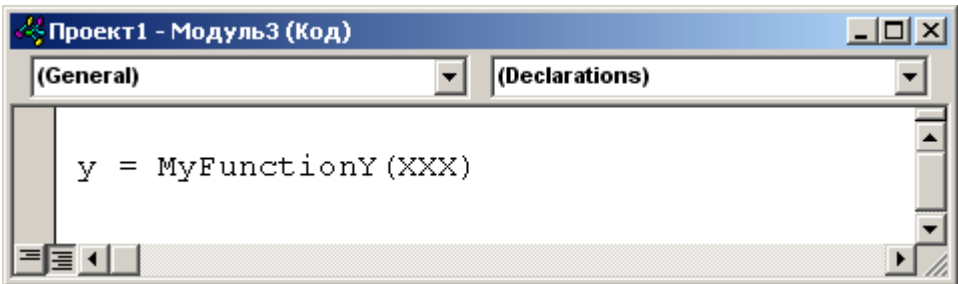

- а) [ ] Возвращаемое значение
- **b**) [ ] Переменные функции
- с) [ ] Имя функции
- $d)$  [ ] Все варианты неверны
- е)  $\lceil$  ] Все варианты верны

**60.** Метод PSet:

- а) [ ] Позволяет вывести на элемент управления заданную точку
- **b**) [ ] Позволяет вывести на элемент управления точку заданного цвета

с) [ ] Позволяет вывести на элемент управления точку с заданными координатами

 $d)$  [ ] Все варианты верны

#### 5. ПЕРЕЛІК НАВЧАЛЬНО-МЕТОДИЧНОЇ ЛІТЕРАТУРИ І НАВЧАЛЬНИХ ЗАСОБІВ

#### 5.1 Основна та додаткова література

Основна:

681 (075)  $B - 875$ Браун, Стив. Visual Basic 6: Пер. с англ. – СПб.: Питер, 2007. – 574 с.: ил.

681  $\Gamma$  – 951 Гуревич, Натан. Visual Basic 6: Пер. с англ. – М.: БИНОМ, 1998. – 656 с.: ил. – (Освой самостоятельно).

681  $\sqrt{1-304}$ Демидова, Лилия Анатольевна. Программирование в среде Visual Basic for Applications: Практикум. – М.: Горячая линия – Телеком, 2004. – 175 с.: ил.

681  $K - 646$ Коннэлл, Джон. Visual Basic 6. Введение в программирование баз данных: Пер. с англ.  $-M$ .: ДМК, 2000. – 720 с.

681  $K - 791$ Крейг, Джон Кларк. Microsoft Visual Basic 6.0: Мастерская разработчика: Пер. с англ. - 5-е изд. -М.: Изд. – торг. дом «Русская редакция», 2001. – 720 с. + компакт-диск.

681 (075) К – 893 Кузьменко В. Г. VВА 2000: Самоучитель. – М.: ЗАО «Изд-во БИНОМ», 2000. – 408 с.: ил.

681  $K - 893$ Кузьменко В. Г. Visual Basic 6. – М.: Бином, 2006. – 672 с. – (К вершинам мастерства).

681 (075)  $K - 893$ Кузьменко В. Г. Базы данных в Visual Basic и VBA: Самоучитель. – М.: БИНОМ, 2004. – 416 с.: ил.

681 (075)  $J - 641$ Литвиненко, Татьяна Витальевна. Visual Basic 6.0: Учеб. пособие для вузов. – М.: Горячая линия – Телеком, 2001. – 140 с.: ил.

681 (075)  $O - 751$ Основи алгоритмізації та програмування: Середовище VBA: Навч. посіб. / М. В. Далявський, А. Є. Жмуркевич, М. В. Одрехівський; За ред. Р. Б. Чаповської. – Чернівці: Книги XXI, 2006. – 420 с.

681 (075)  $P - 186$ Райтингер, Михаэль. Visual Basic 6.0: Пер. с нем. – К.: «Ирина», 2000. – 288 с.

681  $C - 80$ Стивенс, Род. Тестирование и отладка программ на Visual Basic: Пер. с англ. – М.: ДМК Пресс, 2001. – 384 с.: ил.

#### Додаткова:

681 (075)  $A - 23$ Агальцов, Виктор Петрович. Информатика для экономистов: Учеб. для вузов. – М.: ИД «Форум»: ИНФРА

– М, 2006. – 448 с.: ил.

681 (075)  $A - 441$ Акулов, Олег Анатольевич. Информатика: базовый курс: Учеб. пособие для вузов. – 2-е изд., испр. и доп. – М.: Омега , 2005. – 552 с.

681 (075)  $B - 827$ Борисова, Мария Васильевна. Основы информатики и вычислительной техники: Учеб. пособие. – Ростов – н / Д: Феникс, 2006. – 554 с. 681 (075)  $B - 275$ 

Велихов, Александр Михайлович.

Основы информатики и компьютерной техники: Учеб. пособие. – М.: СО-ЛОН – Пресс, 2003. – 544 с.

681 (075)

 $B - 654$ 

Войтюшенко, Наталія Миколаївна.

Комп'ютерна техніка та програмування: Навч. посіб. – К.: Центр навч. л-ри,  $2006. - 568$  c.

681 (075)  $\Gamma$  – 567 Гниденко, Ирина Геннадиевна. Информатика: Учеб. пособие. – СПб.: Вектор, 2006. – 256 с.

681 (075)  $\sqrt{1-872}$ 

Дибкова, Людмила Миколаївна.

Комп'ютерна техніка та програмування: Навч. посіб. – 2-ге вид., перероб., допов. – К.: Академвидав, 2005. – 416 с. – (Альма-матер).

681 (075)  $H - 741$ Информатика: Учеб. / Н. В. Макарова, Л. А. Матвеев, В. Л. Бройдо. – 3-е перераб. изд. – М.: Финансы и статистика, 2007. – 768 с.: ил.

681 (075)  $M - 741$ Информатика: Учеб. / Б. В. Соболь, А. Б. Галин, Ю. В. Панов. – Ростов – н / Д: Феникс, 2005. – 448 с.

681 (075)  $H - 741$ Информатика: Базовый курс / С. В. Симонович, Г. А. Евсеев, В. И. Мураховский. – СПб.; М.; Х.; Минск: Питер, 2002. – 640 с.: ил.

681 (075)

 $I - 741$ 

Інформатика: Комп'ютерна техніка. Комп'ютерні технології: Підруч. для вищ. навч. закл. / В. В. Браткевич, М. В. Бутов, І. О. Золотарьова; За ред. О. І. Пушкаря. – К.: Вид. центр "Академія", 2003. – 704 с. – (Альма - матер).

681 (075)  $H - 741$ Информатика для экономистов: Учеб. / В. М. Матюшок, С. А. Балашова, В. И. Дихтяр. – М.: Инфра – М, 2006. – 880 с.

681 (075)  $I - 741$ Інформатика для економістів: Навч. посіб. / В. М. Беспалов, А. Ю. Вакула, А. М. Гострик. – К.: ЦУЛ, 2003. – 788 с.: іл.

681 (075)  $H - 741$ Информатика для юристов и экономистов: Учеб. для вузов / Под ред. С. В. Симоновича. – М.; СПб.; К.; Х.; Минск: Питер, 2004. – 688 с.

5.2 Методичні посібники і вказівки

**1.(№22/13-2011)** Методичні вказівки до вивчення дисципліни «Комп'ютерна техніка та програмування» (для студентів напрямку 6.070101 "Транспортні технології (за видами транспорту)) [Електронний ресурс] / укладачі М.Є. Корольов, Р.С. Кравченко. – Електрон. дані – Горлівка: ДВНЗ «Дон-НТУ» АДІ, 2011. – 1 електрон. опт. диск (CD-R); 12 см. – Систем. вимоги: Pentium; 32 RAM; WINDOWS 98/2000/NT/XP; MS Word 2000. – Назва з титул. екрану.

**2.(№22/16-2012)** Методичні вказівки до навчальної комп'ютерної практики. Частина 1. «Електронні таблиці MS Excel» (для студентів напрямів підготовки 6.030601 «Менеджмент», 6.070101 «Транспортні технології (автомобільний транспорт)» усіх форм навчання) [Електронний ресурс] / укладачі М. Є. Корольов, Р. С. Кравченко. – Електрон. дані. – Горлівка: ДВНЗ «ДонН-ТУ» АДІ, 2012. – 1 електрон. опт. диск (CD-R); 12 см. – Систем. вимоги: Pentium; 32 MB RAM; WINDOWS XP/Vista/7; MS Word 2000-2010. – Назва з титул. екрану.

**3.(№22/17-2012)** Методичні вказівки до навчальної комп'ютерної практики. Частина 2. «Бази даних MS Access» (для студентів напряму підготовки 6.070101 «Транспортні технології» (за видами транспорту) усіх форм навчання) [Електронний ресурс] / укладачі М. Є. Корольов, Р. С. Кравченко. – Електрон. дані. – Горлівка: ДВНЗ «ДонНТУ» АДІ, 2012. – 1 електрон. опт. диск (CD-R); 12 см. – Систем. вимоги: Pentium; 32 MB RAM; WINDOWS XP/Vista/7; MS Word 2000-2010. – Назва з титул. екрану.

7.\*АРМ кафедри ПМІ АДІ ДонНТУ(Гос.тема).

*\* АРМ з дисципліни "Комп'ютерна техніка та програмування" включає:*

- *1. Автоматичний режим видачі індивідуальних завдань;*
- *2. Тести по модулях №1.1, №1.2, №2.1, №2.2.*
- *3. Електронні методичні вказівки ;*
- *4. Демонстраційні роботи;*